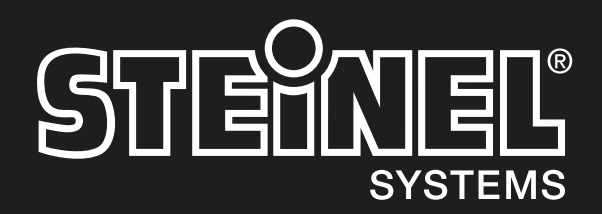

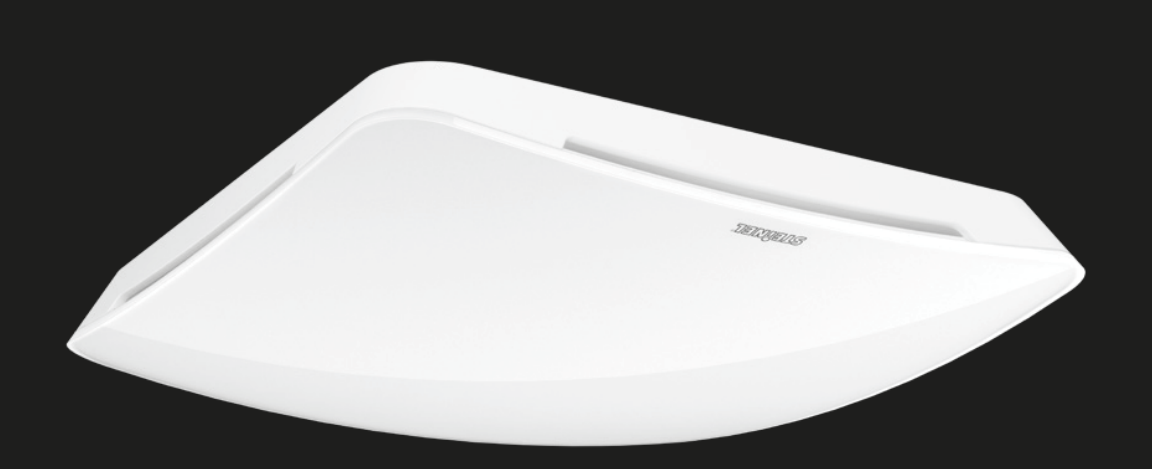

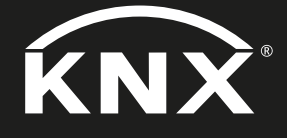

True Presence® Multisensor KNX Multisensor Air KNX KNX Applikationsbeschreibung

# Inhaltsverzeichnis

## KNX Applikationsbeschreibung True Presence® Multisensor und Multisensor Air

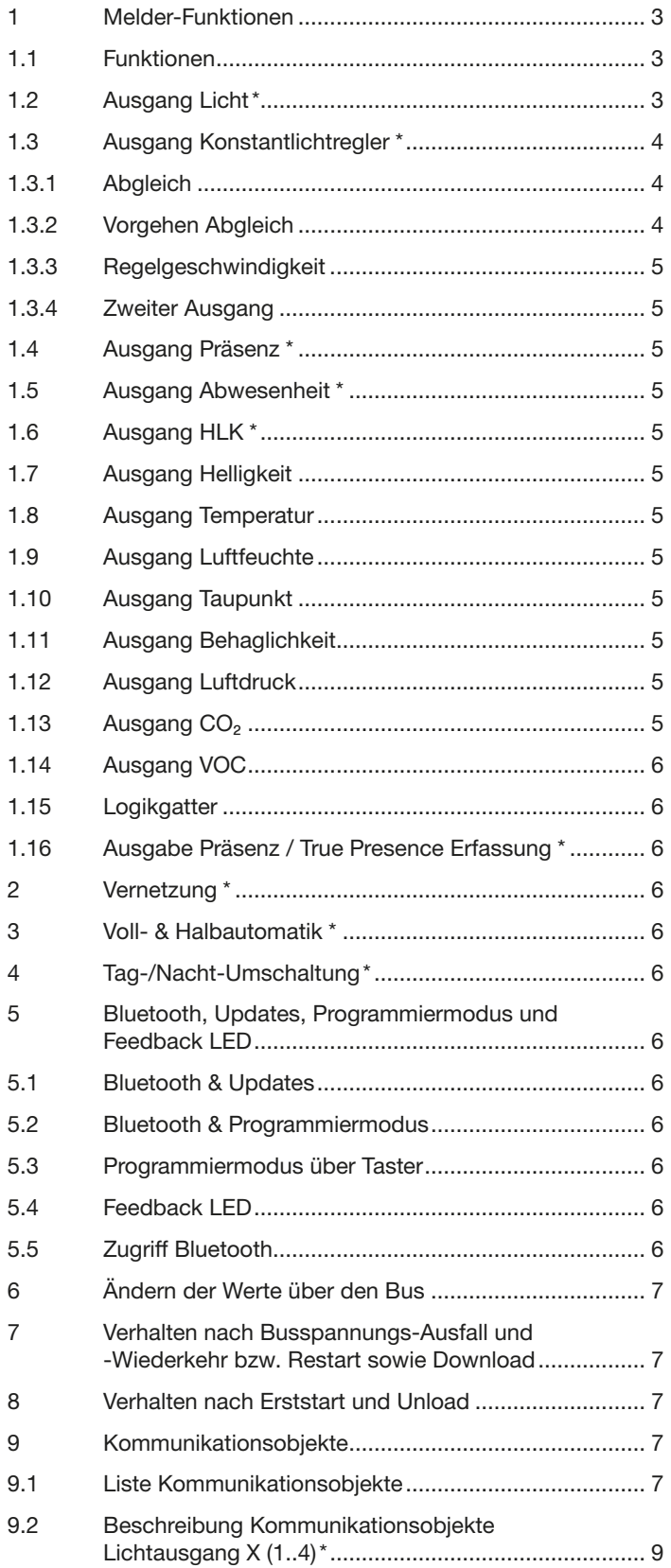

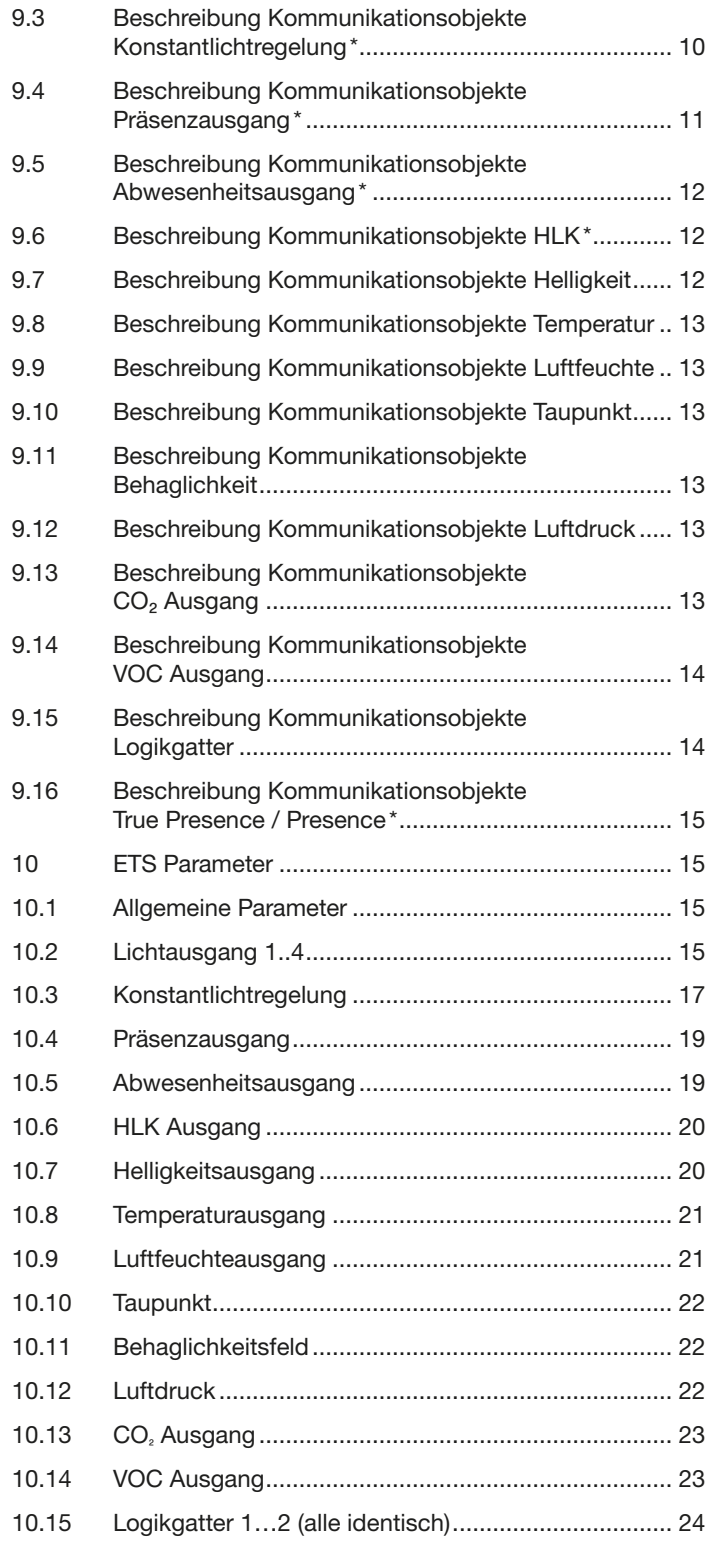

#### <span id="page-2-0"></span>Melder-Funktionen

Der True Presence Multisensor besteht aus einem Hochfrequenz (HF) Präsenzmelder mit echter Präsenzmessung, integriertem Helligkeitsfühler, Raumtemperatur- und -feuchte -Sensor, VOC und echter CO₂ Messung. Zusätzlich ist ein Bluetooth Modul zum Starten des Programmiermodus und Anzeigen der Messwerte per App, sowie eine RGB-LED zur Feedback Anzeige.

\* Alle gekennzeichneten Funktionen sind nur mit True Presence® verfügbar.

Folgende Einstellungen müssen unter den Sensoreinstellungen eingestellt werden:

- Montageart Unterputz oder Aufputz, da je nach Montageart unterschiedliche interne Korrekturfaktoren für die Luftsensoren genutzt werden müssen
- Montagehöhe zur korrekten Ermittlung der Reichweiten des Sensors und der Distanz der Bewegungen\*
- Reichweite des Sensors im Radius, um die Erfassung auf den gewünschten Bereich zu begrenzen\*
- Das Szenario kann auf dem Standard-Wert belassen werden und nur bei Fehlschaltungen angepasst werden\*

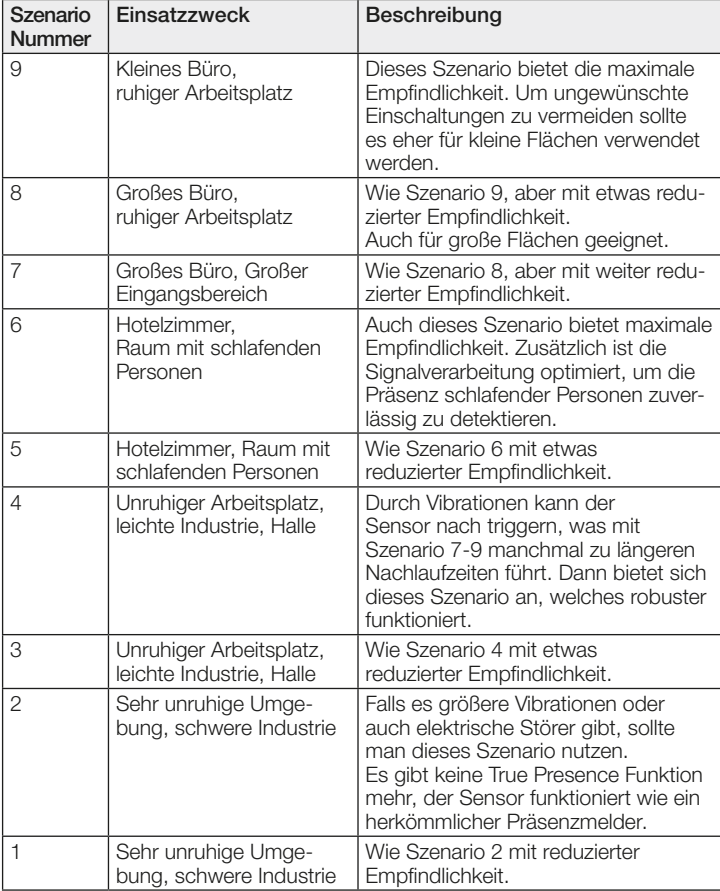

Der Melder kann folgende Funktionen übernehmen, die bei den allgemeinen Einstellungen aktiviert bzw. deaktiviert werden können:

## 1.1 Funktionen

- Ausgang Lichtausgänge 1-4 Schaltung der Beleuchtung für bis zu 4 Lichtausgänge\*
- Ausgang Konstantlichtregelung 1-2 Konstantlichtregelung für bis zu 2 Lichtausgänge zusätzlich zu den 4 geschalteten Lichtausgängen\*
- Ausgang Präsenz helligkeitsunabhängige Schaltung bei Anwesenheit\*
- Ausgang Abwesenheit helligkeitsunabhängige Schaltung bei Abwesenheit\*
- Ausgang HLK präsenzabhängige\* Schaltung mit der Möglichkeit CO₂ und/oder VOC zu berücksichtigen
- Ausgang Helligkeit Ausgabe des gemessenen Helligkeitswerts
- Ausgang Temperatur Ausgabe und Schaltung anhand des Raumtemperaturwerts
- Ausgang Luftfeuchte Ausgabe und Schaltung anhand des Raumluftfeuchtewerts
- Ausgang Taupunkt Ausgabe und Alarm anhand der Taupunkttemperatur
- Ausgang Behaglichkeit Ausgabe der thermischen Behaglichkeit
- Ausgang Luftdruck Ausgabe und Schaltung anhand des Luftdrucks
- Ausgang CO₂ Ausgabe und Schaltung anhand des CO₂ Werts
- Ausgang VOC Ausgabe und Schaltung anhand des VOC Werts
- Ausgang Logikgatter Schaltung bzw. Szenenaufruf anhand des Zustand eines oder mehrerer Eingangsobjekte

Welche dieser Funktionen genutzt (aktiviert) werden soll, wird über das Parameter-Fenster "Allgemeine Einstellungen" mit der Engineering Tool Software (ETS) ab Version ETS 4.0 eingestellt.

Zusätzlich wird immer die Art der detektierten Bewegung erfasst. Es kann entweder eine True Presence Detektion vorliegen (Atmung), oder eine Präsenzdetektion (Bewegungen größer als reine Atembewegungen).'

## 1.2 Ausgang Licht\*

Der Sensor hat vier voneinander unabhängige Lichtausgänge. Jeder Lichtausgang kann mit einer eigenen Schaltschwelle parametriert werden. Für das Ausgangsobjekt stehen mehrere Datenpunkttypen zur Auswahl. Je nach Datenpunkttyp des Ausgangsobjekts ist eine entsprechende Übersteuerung mit Hilfe von Eingangsobjekten möglich. Beim Lichtausgang ist der Modus Voll- und Halbautomatikbetrieb möglich. Die Nachlaufzeit ist fix einstellbar oder der IQ Mode kann konfiguriert werden. Die Reichweite und Sensorempfindlichkeit ist individuell einstellbar. Pro Lichtausgang ist zusätzlich eine Grundbeleuchtung einstellbar. Für jeden Ausgang steht zur Erweiterung der Reichweite ein Slave Eingangsobjekt zur Verfügung.

Es ist einstellbar, ob der Lichtausgang bei ausreichendem Tageslichtanteil die Beleuchtung ausschaltet (Präsenzmelderlogik) oder nicht ausschaltet (Bewegungsmelderlogik). Das Ausschalten bei ausreichendem Tageslichtanteil wird mit einem Offset parametriert. Steigt die gemessene Helligkeit über den Wert "Schaltschwelle + Offset Schaltschwelle AUS" triggert die Nachlaufzeit bei erfasster Präsenz nicht nach. Bei Ablauf der Nachlaufzeit schaltet der Ausgang aus.

Im Beispiel eins wird zum Zeitpunkt t<sub>i</sub> Präsenz erfasst und der Lichtausgang schaltet ein. Ab jetzt wird durchgehend Präsenz erfasst. Zum Zeitpunkt t
<sup>2</sup> wird der Helligkeitssprung bestimmt. Ab tasteigt die Helligkeit weiter an. Die gemessene Helligkeit übersteigt ab  $t_4$ den Wert "Schaltschwelle + Offset Schaltschwelle AUS". Erst ab dem Zeitpunkt t<sub>5</sub> wird die Nachlaufzeit nicht mehr nachgetriggert. Hier ist die gemessene Helligkeit größer wie "Schaltschwelle + Offset Schaltschwelle AUS + Offset". Zum Zeitpunkt  $t_6$  ist die Nachlaufzeit abgelaufen und der Lichtausgang wird ausgeschaltet.

<span id="page-3-0"></span>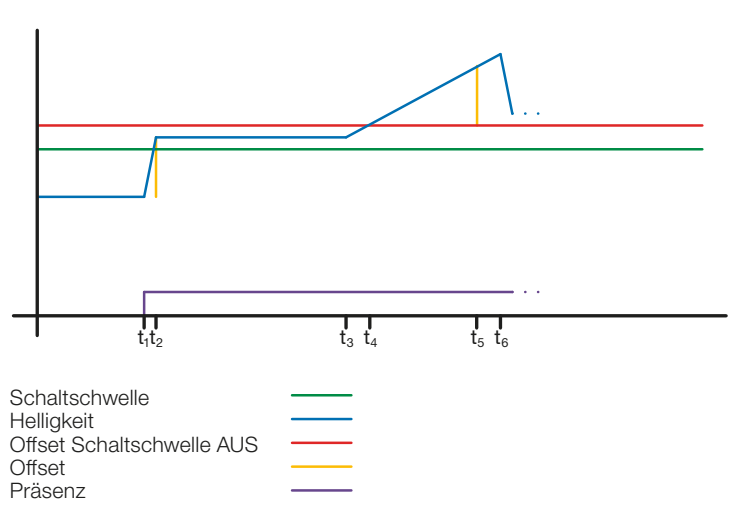

#### Abbildung 1: Beispiel 1 Helligkeitsbasiertes ausschalten

Im Beispiel zwei schaltet zuerst der Lichtausgang 1 ein (t<sub>1</sub>). Der Helligkeitssprung wird bei t₂ ermittelt. Dann fällt die gemessene Helligkeit unter der Schaltschwelle vom Lichtausgang 2 und schaltet den Lichtausgang 2 ein  $(t_3)$ . Der Helligkeitssprung wird in  $t_4$  ermittelt und mit dem Helligkeitssprung von Lichtausgang 1 zu einem Offset addiert. Ab dem Zeitpunkt t<sub>5</sub> übersteigt die gemessene Helligkeit den Wert "Schaltschwelle Lichtausgang 2 + Offset Schaltschwelle Lichtausgang 2 AUS + Offset" und der Nachlaufzeit zum Lichtausgang 2 wird nicht mehr nachgetriggert. Der Lichtausgang 2 schaltet nach Ablauf der Nachlaufzeit den Ausgang aus (t<sub>6</sub>). Der Helligkeitssprung wird bei  $t_7$  ermittelt und zum Offset addiert. Ab dem Zeitpunkt  $t_8$ übersteigt die gemessene Helligkeit den Wert "Schaltschwelle Lichtausgang 1 + Offset Schaltschwelle Lichtausgang 1 AUS + Offset" und der Nachlaufzeit zum Lichtausgang 1 wird nicht mehr nachgetriggert. Der Lichtausgang 1 schaltet nach Ablauf der Nachlaufzeit den Ausgang aus (t<sub>8</sub>).

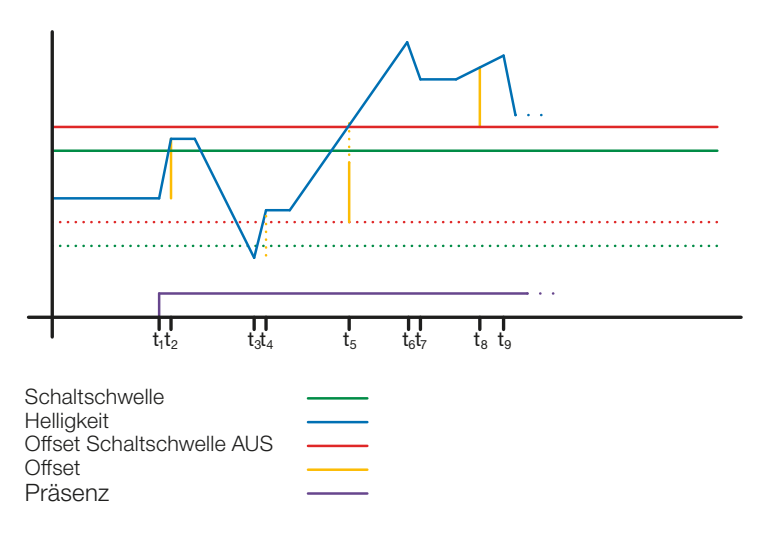

#### Abbildung 2: Beispiel 2 Helligkeitsbasiertes ausschalten

Für den IQ-Mode ist die klassische Anwendung ein Grossraumbüro. Während der Arbeitszeit wird viel Bewegung detektiert und die Nachlaufzeit wird vergrössert (5...20 Min), so dass die Wahrscheinlichekeit eines Abschaltens, auch wenn Personen im Büro sind, klein ist. Hingegen bei wenig Bewegung in der Nacht oder am Wochenende wird die Nachlaufzeit kurz gewählt. Wenn trotzdem Bewegung detektiert wird (z.B: Reinigungspersonal oder Wachrundgang) ist das Licht nur kurz an.

#### 1.3 Ausgang Konstantlichtregler \*

Die Konstantlichtregelung nähert sich immer von oberhalb des eingestellten Sollwertes um den Dimmwert der Beleuchtung einzustellen. Ist die Konstantlichtregelung aktiv und unterhalb des Sollwertes, so muss der Sollwert erst einmal überschritten werden. Die maximale Abweichung vom Sollwert liegt nur oberhalb des Sollwertes. Somit ist der zulässige Bereich, in dem die Regelung ausgeregelt ist immer nur zwischen dem Sollwert und dem Sollwert plus maximale Abweichung. In der Abbildung "Bereich Konstantlichtregelung ausgeregelt" wird dies veranschaulicht.

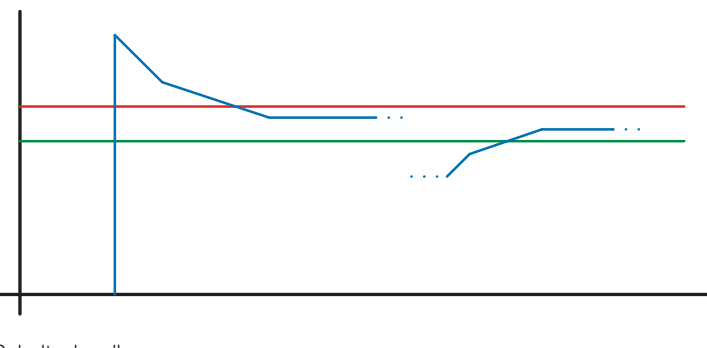

**Schaltschwelle Helligkeit** Max. Abweichung

#### Abbildung 3: Bereich Konstantlichtregelung ausgeregelt

! Der Startwert der Konstantlichtregelung ist fix oder dynamisch parametrierbar. Beim dynamischen Startwert versucht der Sensor die Beleuchtung möglichst nahe dem Helligkeits-Sollwert einzuschalten.

Hinweis: Um den dynamischen Startwert zu nutzen, muss der Kunstlichtabgleich durchgeführt werden. Bis zum Abgleich wird der fixe Wert genutzt.

Für eine Tag/Nacht Umschaltung sind einige Parameter doppelt konfigurierbar.

#### 1.3.1 Abgleich

Die Genauigkeit der Konstantlichtregelung soll verbessert werden indem der aktuelle Dimmwert während des Teach-Vorgangs mit erfasst wird. Beim Teach-Vorgang ist darauf zu achten, dass der maximale Tageslichtanteil 20 Lux nicht überschreiten sollte. Nach dem Teach des Helligkeits-Sollwertes dimmt die Beleuchtung auf 100% und geht in 10% Schritten bis auf 0% herunter.

Zur besseren Kompensation des Tageslichts wird ein Korrekturfaktor und eine damit berechnete Korrekturintensität genutzt:

## Korrekturintensität = Dimmwert aktuell − Dimmwert bei Teach Korrekturfaktor

#### Neuer Helligkeitswert = Aktuelle Helligkeit × (1 + Korrekturintensität)

Hinweis: Wird der Helligkeits-Sollwert nach dem Abgleich geändert, muss erneut ein Abgleich für den neuen Helligkeits-Sollwert durchgeführt werden.

#### 1.3.2 Vorgehen Abgleich

- 1) Konstantlichtregelung deaktivieren (sperren) und Aufwärmphase der Beleuchtung abwarten (konstanter gemessener Helligkeitswert am Luxmeter)
- 2) Beleuchtung manuell dimmen, bis der gewünschte Helligkeits-Sollwert erreicht ist.
- Auf das Teach Kommunikationsobjekt eine "1" senden.
- 4) Der Sensor beginnt mit dem Abgleich. Dauer ca. 110 Sekunden

#### <span id="page-4-0"></span>1.3.3 Regelgeschwindigkeit

Die Regelgeschwindigkeit ist über die Parameter "Neuen Dimmwert senden nach" und "Max. Schrittweite beim Dimmen" einstellbar. Die maximale Schrittweite wird bei

#### Aktuelle Helligkeit ≥ HelligkeitsSollwert + Max. Abweichung  $x$  2

oder

#### Aktuelle Helligkeit ≤ HelligkeitsSollwert − Max. Abweichung

verwendet. Liegt die aktuelle Helligkeit näher am Helligkeis-Sollwert so wird die Schrittweite halbiert. An den Grenzen 100% und 0% wird die Schrittweite auf ein Minimum gestellt.

#### 1.3.4 Zweiter Ausgang

Zur Konstantlichtregelung kann ein zweiter Ausgang aktiviert werden. Der zweite Ausgang wird in Abhängigkeit von einem einstellbaren Offset zum ersten Ausgang geregelt. Beim Einschalten wird direkt der zweite Ausgang mit dem Wert "Dimmwert Ausgang 1 + Offset" gesendet. Der Wert ist auf 100% begrenzt. Ist der erste Lichtausgang auf 100% gedimmt, ein negativer Offset ist eingestellt und der aktuelle Sollwert wird nicht erreicht, dimmt der zweite Ausgang schrittweise bis auf .max. 100%. Ist der Lichtausgang auf 0,5% oder dem minimalen Level, ein positiver Offset ist eingestellt und der Sollwert ist überschritten, dimmt der zweite Ausgang bis min. zum Wert des ersten Ausgangs herunter.

#### 1.4 Ausgang Präsenz \*

Der Präsenzausgang arbeitet helligkeitsunabhängig. Es ist eine Einschalt-verzögerung und eine Nachlaufzeit parametrierbar. Es ist möglich den aktuellen Status in Abhängigkeit des Zustands zyklisch zu senden.

Hinweis: Der Präsenzausgang kann bei einer Master Slave Vernetzung benutzt werden. Der Slave Präsenzausgang muss mit dem Eingangsobjekt des Master verknüpft werden. Zu beachten sind die Einstellungen des Slave Eingangs beim Master und das Sendeverhalten des Slave Präsenzausgangs.

#### 1.5 Ausgang Abwesenheit \*

Ebenso wie der Präsenzausgang arbeitet der Abwesenheitsausgang helligkeitsunabhängig. Es ist eine Einschaltverzögerung und eine Nachlaufzeit parametrierbar. In diesem Fall startet die Nachlaufzeit, sobald wieder jemand den Erfassungsbereich betreten hat. Es ist möglich den aktuellen Status in Abhängigkeit des Zustands zyklisch zu senden.

#### 1.6 Ausgang HLK \*

Der HLK Ausgang arbeitet helligkeitsunabhängig. Es ist eine Einschaltverzögerung und eine Nachlaufzeit parametrierbar. Zusätzlich zum Präsenzstatus können Schaltschwellen vom CO<sub>2</sub> und VOC Sensor konfiguriert werden. Zwischen den Verschiedenen Entscheidungskriterien Präsenz, CO<sub>2</sub> und CO<sub>2</sub> besteht eine ODER-Verknüpfung. Es muss nur eine der Bedingungen erfüllt sein, um zu schalten.

#### 1.7 Ausgang Helligkeit

Der Ausgang Helligkeitsmessung sendet immer den gemessenen Helligkeitswert des Sensors entweder nach einer Mindeständerung des Wertes oder zyklisch nach einem fest definierten Intervall auf den Bus.

#### 1.8 Ausgang Temperatur

Der Sensor misst die Temperatur in °C. Der Temperaturfühler kann mit Hilfe eines ETS Parameters abgeglichen werden. Die Temperatur kann bei Änderung oder zyklisch gesendet werden.

Zusätzlich kann ein externer Temperaturwert empfangen werden. Die Gewichtung des externen Temperaturwertes kann eingestellt werden.

Der Temperaturausgang bietet zwei Grenzwertausgänge. Alle Grenzwertausgänge sind identisch. Es können Grenzwert, Hysterese und das Verhalten des Schaltausgangs konfiguriert werden. Die Ausgänge können zyklisch gesendet oder auch gesperrt werden.

#### 1.9 Ausgang Luftfeuchte

Der Sensor misst die rel. Luftfeuchte. Die rel. Luftfeuchte kann bei Änderung oder zyklisch gesendet werden.

Zusätzlich kann ein externer Luftfeuchtewert empfangen werden. Die Gewichtung des externen Luftfeuchtewertes kann eingestellt werden.

Der Luftfeuchteausgang bietet zwei Grenzwertausgänge. Alle Grenzwertausgänge sind identisch. Es können Grenzwert, Hysterese und das Verhalten des Schaltausgangs konfiguriert werden. Die Ausgänge können zyklisch gesendet oder auch gesperrt werden.

## 1.10 Ausgang Taupunkt

Der Taupunkt, auch die Taupunkttemperatur, ist diejenige Temperatur, die bei konstantem Druck unterschritten werden muss, damit sich Wasserdampf als Tau oder Nebel aus feuchter Luft abscheiden kann. Am Taupunkt beträgt die relative Luftfeuchtigkeit 100 % bzw. die Luft ist mit Wasserdampf (gerade) gesättigt.

Die Taupunkt-Temperatur wird vom Sensor anhand der gemessenen Temperatur und relativen Feuchte berechnet.

Der Taupunkt kann bei Änderung oder zyklisch gesendet werden. Ein Taupunktalarm ist über ein Schaltbefehl möglich.

## 1.11 Ausgang Behaglichkeit

Die thermische Behaglichkeit in Aufenthaltsräumen ist nach DIN 1946 durch ein Feld mit 5 Begrenzungsparameter definiert: minimale und maximale Raumtemperatur, minimale und maximale relative Feuchte und maximale absolute Feuchte der Umgebungsluft. Bei Messwerten außerhalb des Behaglichkeitsfeldes kann eine frei definierbare Textmeldung (Ascii 14 Zeichen) ausgegeben werden. Für andere Nutzungs-, Betriebs- oder Lagerbedingungen kann das Behaglichkeitsfeld frei angepasst werden.

Zusätzlich ist ein Schaltobjekt vorhanden, das den Status behaglich oder unbehaglich wiedergibt.

## 1.12 Ausgang Luftdruck

Der Sensor misst den Luftdruck in Pa (1Pa = 0,01hPa = 0,01 mbar). Es werden der absolute und der relative Luftdruck ausgegeben. Zur Berechnung wird über einen Parameter die Ortshöhe angegeben. Der Luftdruck kann bei Änderung oder zyklisch gesendet werden. Der Luftdruckausgang bietet zwei Grenzwertausgänge. Alle Grenzwertausgänge sind identisch. Es können Grenzwert, Hysterese und das Verhalten des Schaltausgangs konfiguriert werden. Die Ausgänge können zyklisch gesendet oder auch gesperrt werden.

## 1.13 Ausgang CO<sub>2</sub>

Der Sensor misst den realen CO<sub>2</sub> Wert mit einem eigenen CO<sub>2</sub> Sensor. Der CO₂ Wert wird nicht aus dem VOC Wert abgeleitet. Auf den KNX Bus kann der Messwert bei Änderung oder zyklisch gesendet werden. Für eine z. B. Belüftungssteuerung können vier Grenzwerte definiert werden. Um ein ständiges umschalten des Ausgangs zu verhindern, ist pro Grenzwert eine Hysterese und Nachlaufzeit parametrierbar. Der Status des Ausgangs kann zyklisch gesendet werden.

## <span id="page-5-0"></span>1.14 Ausgang VOC

Der gemessene VOC Wert kann bei Änderung oder zyklisch über den Bus gesendet werden. Zusätzlich können zum Beispiel für die Belüftungssteuerung vier Grenzwerte definiert werden. Um ein ständiges umschalten des Ausgangs zu verhindern, ist pro Grenzwert eine Hysterese und Nachlaufzeit parametrierbar. Der Status des Ausgangs kann zyklisch gesendet werden

#### 1.15 Logikgatter

Es können bis zu zwei Logikgatter mit einem bis zu vier Eingängen konfiguriert werden. Mögliche Verknüpfungen sind UND, ODER und EXKLUSIV-ODER. Das Ausgangssignal kann über einen Schaltbefehl oder Wert erfolgen. Der Schaltbefehl bzw. Wert kann in Abhängigkeit des logischen Zustands parametriert werden. Der Ausgang kann bei Änderung, bei Änderung auf logisch 1 oder bei Änderung auf logisch 0 den aktuellen Status auf den KNX Bus senden.

#### 1.16 Ausgabe Präsenz / True Presence Erfassung \*

Die Ausgänge Präsenz und True Presence geben an, ob der Sensor aktuell eine Erfassung True Presence (Atmungserfassung) oder eine Präsenzerfassung von Bewegungen die größer als die Mikrobewegungen beim Atmen vorliegt. Zwischen diesen beiden Kommunikationsobjekten liegt eine Oder Verknüpfung. Der Sensor kann entweder Präsenz oder True Presence erfassen. Die Erfassung bezieht sich immer auf das stärkste Signal. True Presence kann nur angezeigt werden, wenn keine größeren Bewegungen detektiert werden.

#### 2 Vernetzung \*

Bei allen Ausgängen, die den Präsenz Status verwenden, ist ein Slave Eingang vorhanden. Ausnahme ist der eigene Präsenzausgang. Der Eingang kann in zwei unterschiedlichen Arten Betrieben werden.

- 1. Es wird ein EIN und AUS Signal erwartet. Der Master triggert im eingeschalteten Zustand die Nachlaufzeit solange nach, bis der eigene Präsenz Status aus ist und der Slave Eingang den Wert AUS hat
- 2. Es wird nur ein EIN Signal erwartet. Bei jedem EIN Signal triggert der Master im eingeschalteten Zustand die Nachlaufzeit nach.

Master/Slave Vernetzung bei:

- Lichtausgang
- Konstantlichtregelung
- HLK

#### 3 Voll- & Halbautomatik \*

Über einen Parameter ist einstellbar, ob der Präsenzmelder im Vollautomatik- oder Halbautomatik-Betrieb arbeiten soll. Die Funktionsweise kann bei den Lichtausgängen und der Konstantlichtregelung über den Parameter "Modus Lichtausgang" bzw. "Modus Konstantlichtregelung" eingestellt werden.

Beim Betrieb als Vollautomat wird die Beleuchtung bei Anwesenheit von Personen und, je nach Einstellung helligkeitsabhängig oder nicht, automatisch eingeschaltet und bei Abwesenheit von Personen oder ausreichend Helligkeit automatisch ausgeschaltet.

Beim Betrieb als "Halbautomat" muss die Beleuchtung von Hand eingeschaltet werden. Sie wird jedoch automatisch entweder helligkeitsabhängig (je nach Einstellung) ausgeschaltet oder dann ausgeschaltet, wenn sich keine Person mehr im Detektionsbereich des Melders befindet.

#### 4 Tag-/Nacht-Umschaltung\*

Bei den Ausgänge Lichtausgang 1-4 sowie Konstantlichtregelung gibt es die Möglichkeit über den Parameter "Tag Nacht Umschaltung" unterschiedliche Einstellungen bei für die Einstalt- & Ausschaltwerte der Beleuchtung, Nachlaufzeiten, Helligkeitswerte, Offset, Ausschaltverhalten und Grundbeleuchtungseinstellung vorzunehmen.

Für jeden Lichtausgang und die Konstantlichtregelung gibt es ein Eingangsobjekt, mit dem auf "Nachtbetrieb" umgestellt werden kann.

#### 5 Bluetooth, Updates, Programmiermodus und Feedback LED

#### 5.1 Bluetooth & Updates

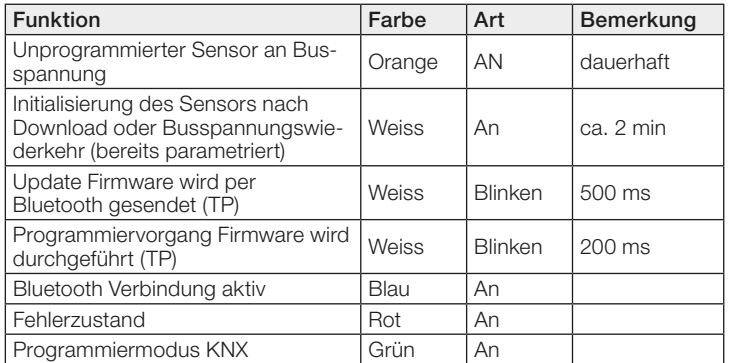

Über die Bluetooth Schnittstelle des Multisensor True Presence können Software-Updates eingespielt werden, um Firmware oder KNX Applikation zu updaten.

#### 5.2 Bluetooth & Programmiermodus

Über die integrierte Bluetooth Schnittstelle und der SmartRemote App kann der Multisensor True Presence in den KNX Programmiermodus versetzt werden.

Zusätzlich können alle Messwerte in der App angezeigt werden.

#### 5.3 Programmiermodus über Taster

Alternativ steht zur Aktivierung des Programmiermodus, zur Programmierung der physikalischen KNX Adresse mit Hilfe der ETS, auf der Rückseite des Melders ein Taster zur Verfügung.

#### 5.4 Feedback LED

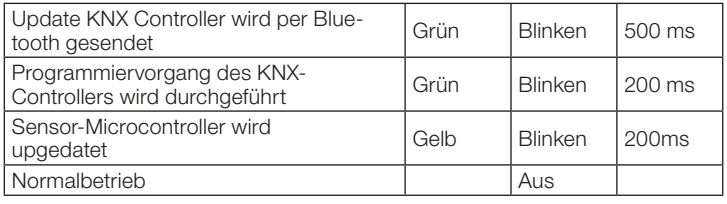

#### 5.5 Zugriff Bluetooth

Um den Zugriff für Software Updates, den Programmiermodus oder den Zugriff auf die Sensordaten per App zu verhindern gibt es zwei Möglichkeiten. Zum einen kann per ETS die Bluetooth Kommunikation unter den Allgemeinen Einstellungen deaktiviert werden. Alternativ kann bei der Einrichtung ein Inbetriebnahme Passwort und ein Nutzerpasswort vergeben werden. Nur mit dem Inbetriebnahme Passwort kann der Programmiermodus und Software-Updates gestartet werden. Mit dem Nutzerpasswort kann man sich in der App die Messwerte des Sensors anschauen. Eine dieser beiden Sicherheitsmaßnahmen sollte immer vorgenommen werden, um unbefugten Zugriff und Missbrauch zu verhindern.

## <span id="page-6-0"></span>6 Ändern der Werte über den Bus

Einige der Einstellungsparameter können auf über den Bus geändert werden. Bei den Lichtausgängen und der Konstantlichtregelung sind dies die Schaltschwellen bzw. Sollwerte und Zeiteinstellungen. Bei Präsenz, Abwesenheit und HLK die Zeiteinstellungen und bei den Luftsensoren die Schaltschwellen für die Grenzwerte, sowie die Hysteresen.

#### 7 Verhalten nach Busspannungs-Ausfall und -Wiederkehr bzw. Restart sowie Download

Bei einem Busspannungs-Ausfall fällt auch der Multisensor True Presence aus, da seine Elektronik über die Busspannung gespeist wird. Vor einem Busspannungs-Ausfall werden alle Benutzereingaben gespeichert (Helligkeitswerte, Nachlaufzeiten, Schaltschwellen, Hysteresen und gesperrte Objekte), damit sie nach einem Busspannungs-Ausfall bei Busspannungs-Wiederkehr automatisch wieder hergestellt werden können.

Nach Busspannungs-Wiederkehr sowie nach einem vollständigen oder partiellen Laden der Produkt-Datenbank in den Multisensor mit Hilfe der ETS (d.h. nach einem Restart) durchläuft der Multisensor eine Sperrzeit von ca. 2 Minuten. Zu Beginn der Sperrzeit wird die Beleuchtung eingeschaltet und am Ende der Sperrzeit für ca. 2 Sekunden ausgeschaltet. Ab dann ist der Melder betriebsbereit und sendet die aktuellen Telegramme der Ausgänge.

## 8 Verhalten nach Erststart und Unload

Wird ein fabrikneuer Multisensor installiert, so schaltet er nach Anlegen der Busspannung dauerhaft die RGB LED auf Orange, bis der Sensor parametriert wird. Hierdurch ist erkennbar, dass Busspannung am Melder anliegt und dass er programmierbereit ist. Wird das Applikationsprogramm des Präsenzmelders mit der ETS "entladen" (unload), so zeigt der Multisensor, genauso wie nach einem Erststart, seinen Status per oranger LED an.

## 9 Kommunikationsobjekte

Die nachfolgend aufgelisteten Kommunikationsobjekte stehen beim Präsenzmelder maximal zur Verfügung. Welche von ihnen sichtbar und mit Gruppenadressen verknüpfbar sind, wird bestimmt sowohl durch die Einstellung des Parameters "Melder-Betriebsart" im Parameter-Fenster "Allgemeine Einstellungen" als auch durch die Einstellung weiterer Parameter zu gewünschten Funktionen und Kommunikationsobjekten.

Maximale Anzahl der Gruppenadressen: 250 Maximale Anzahl der Zuordnungen: 250

## 9.1 Liste Kommunikationsobjekte

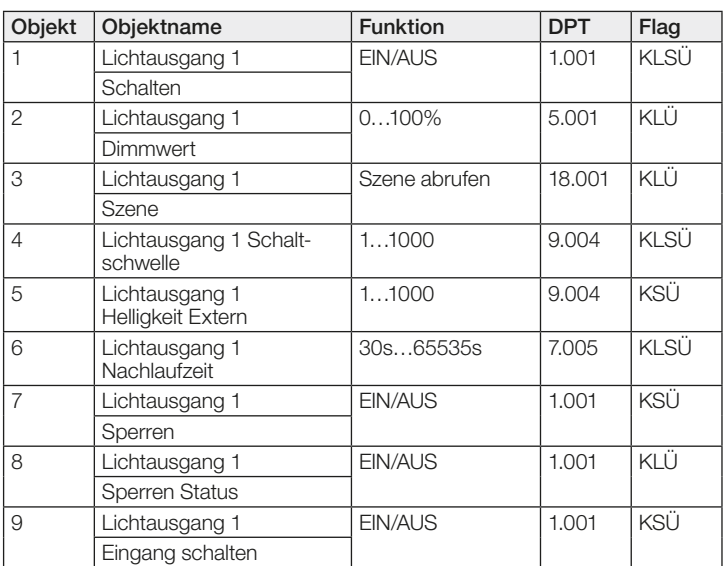

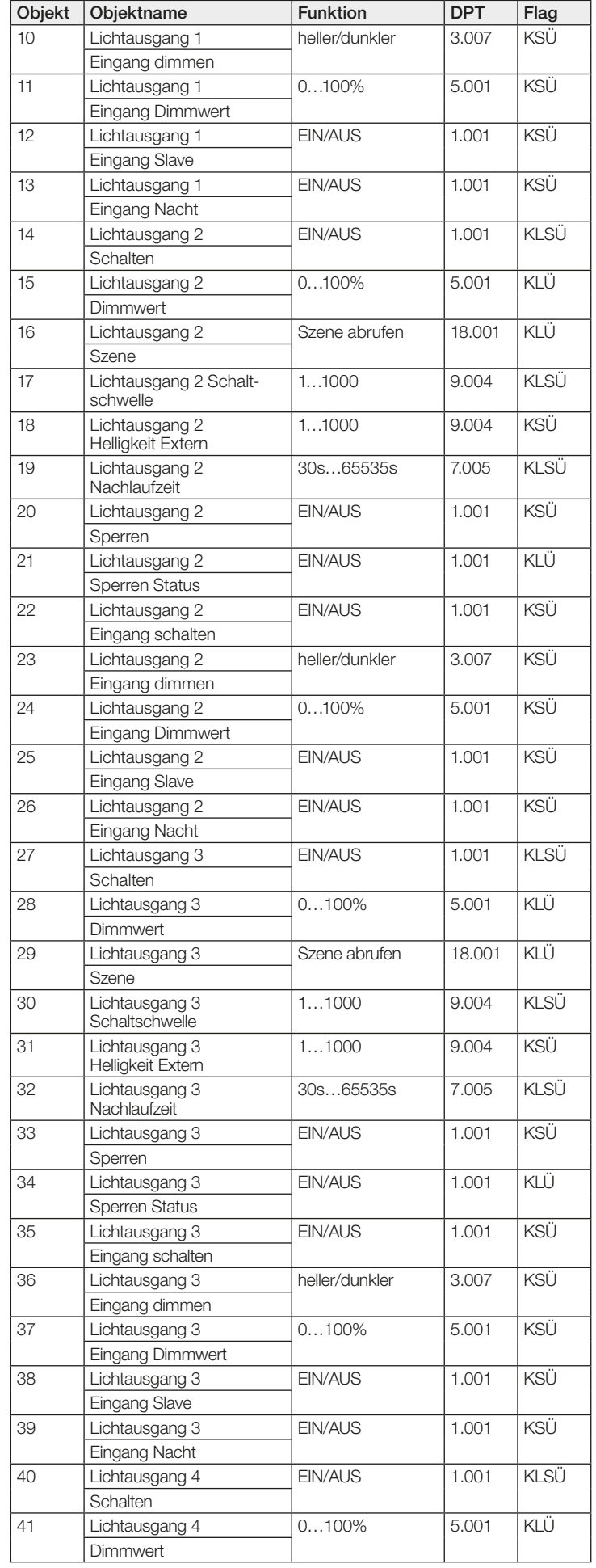

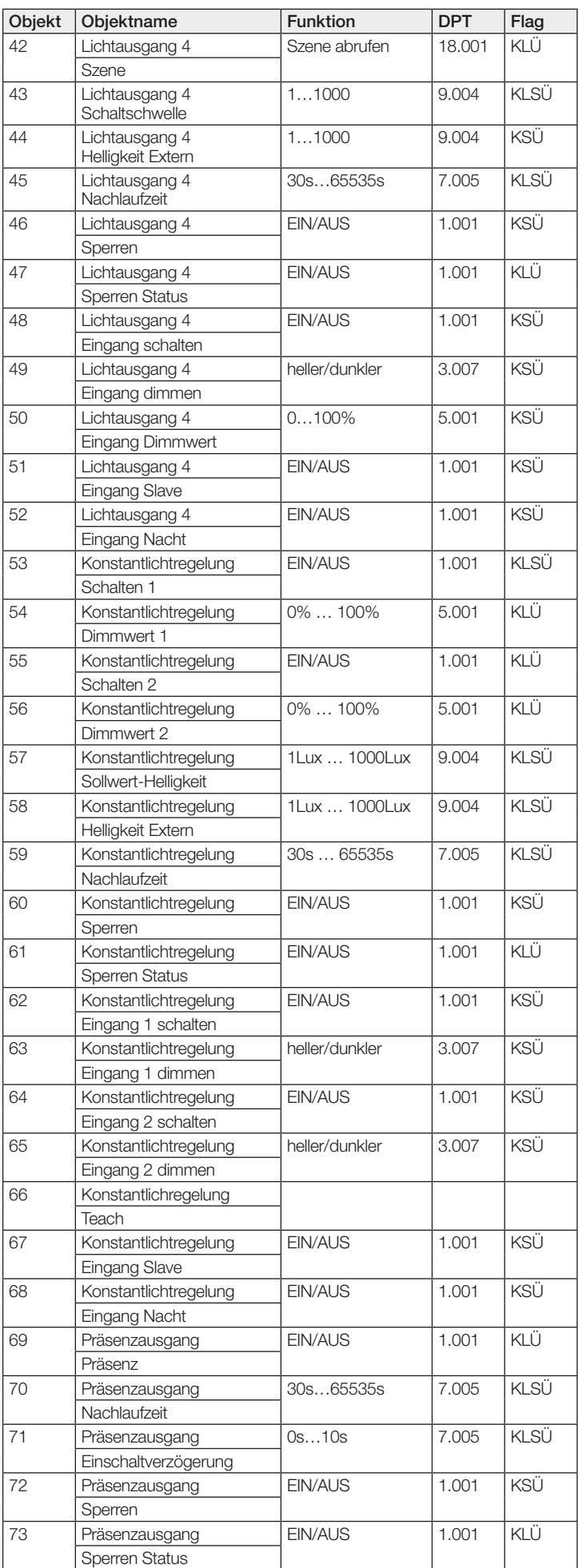

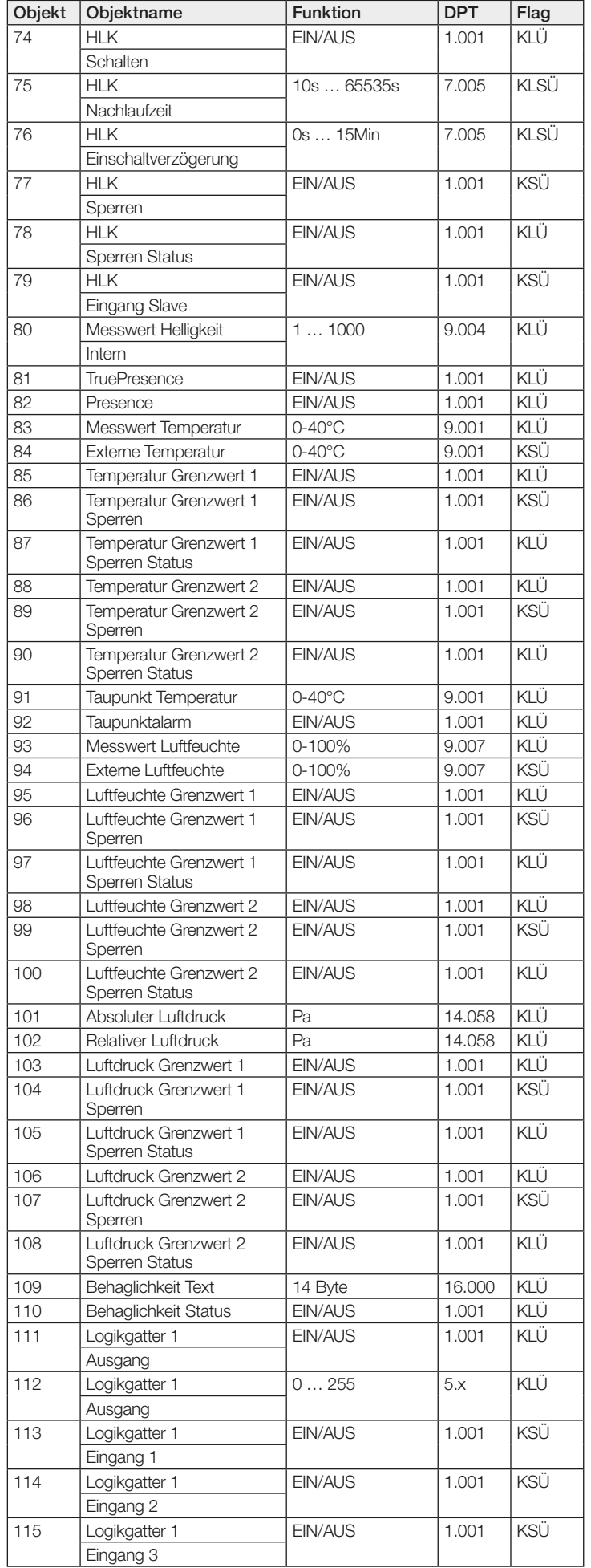

<span id="page-8-0"></span>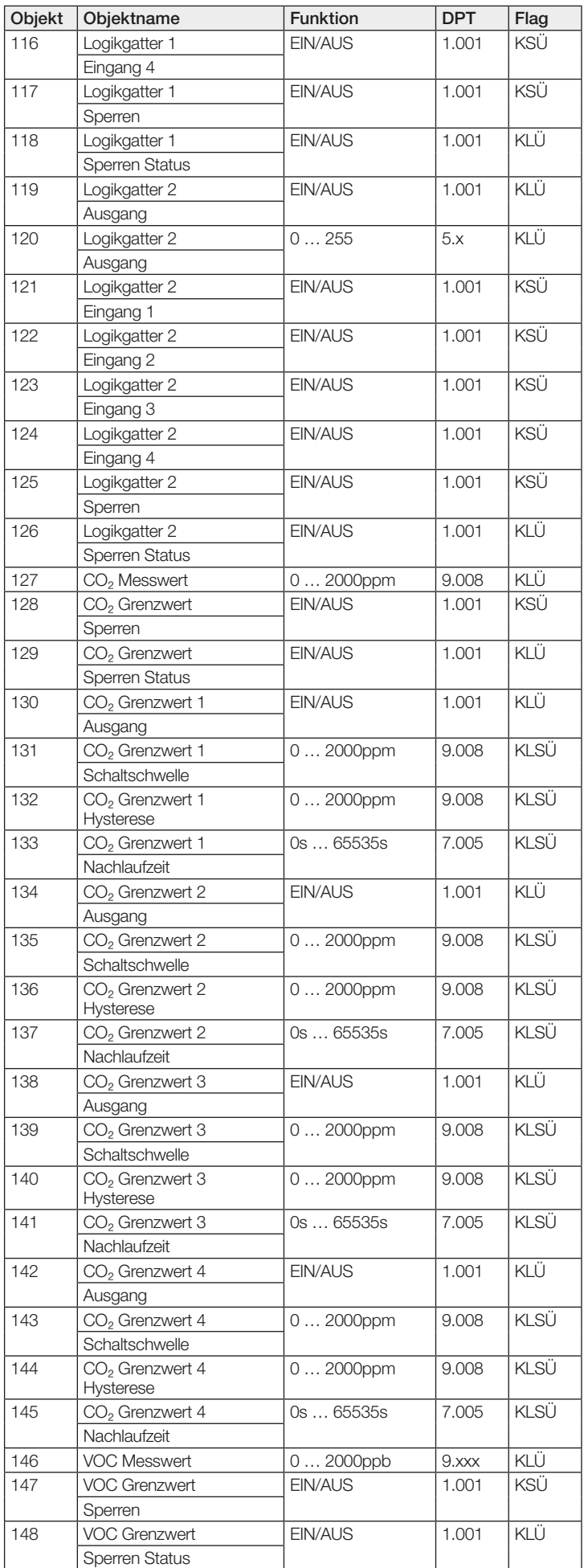

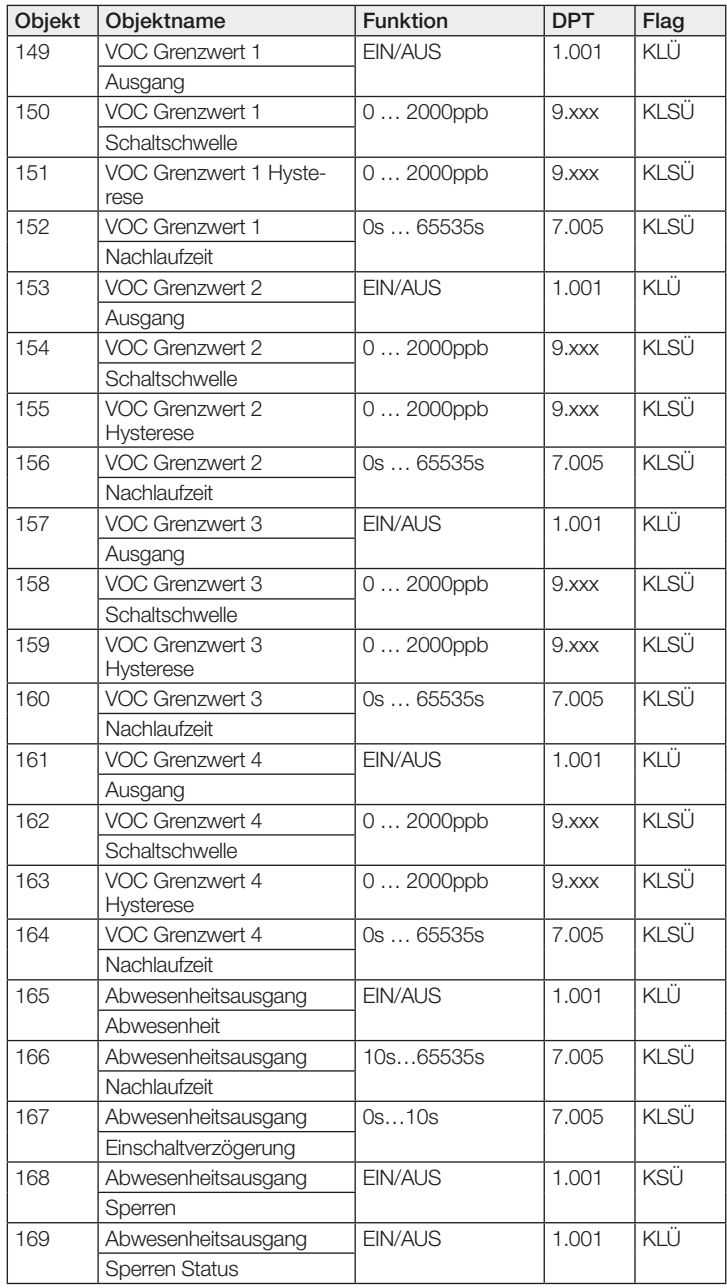

#### 9.2 Beschreibung Kommunikationsobjekte Lichtausgang X (1..4)\*

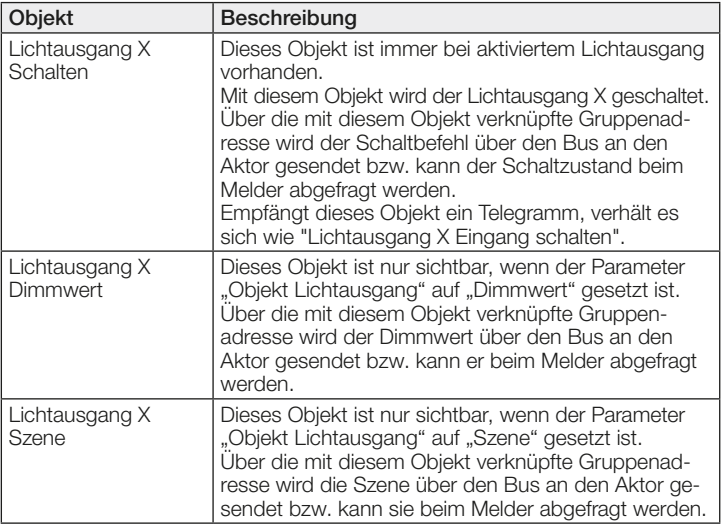

<span id="page-9-0"></span>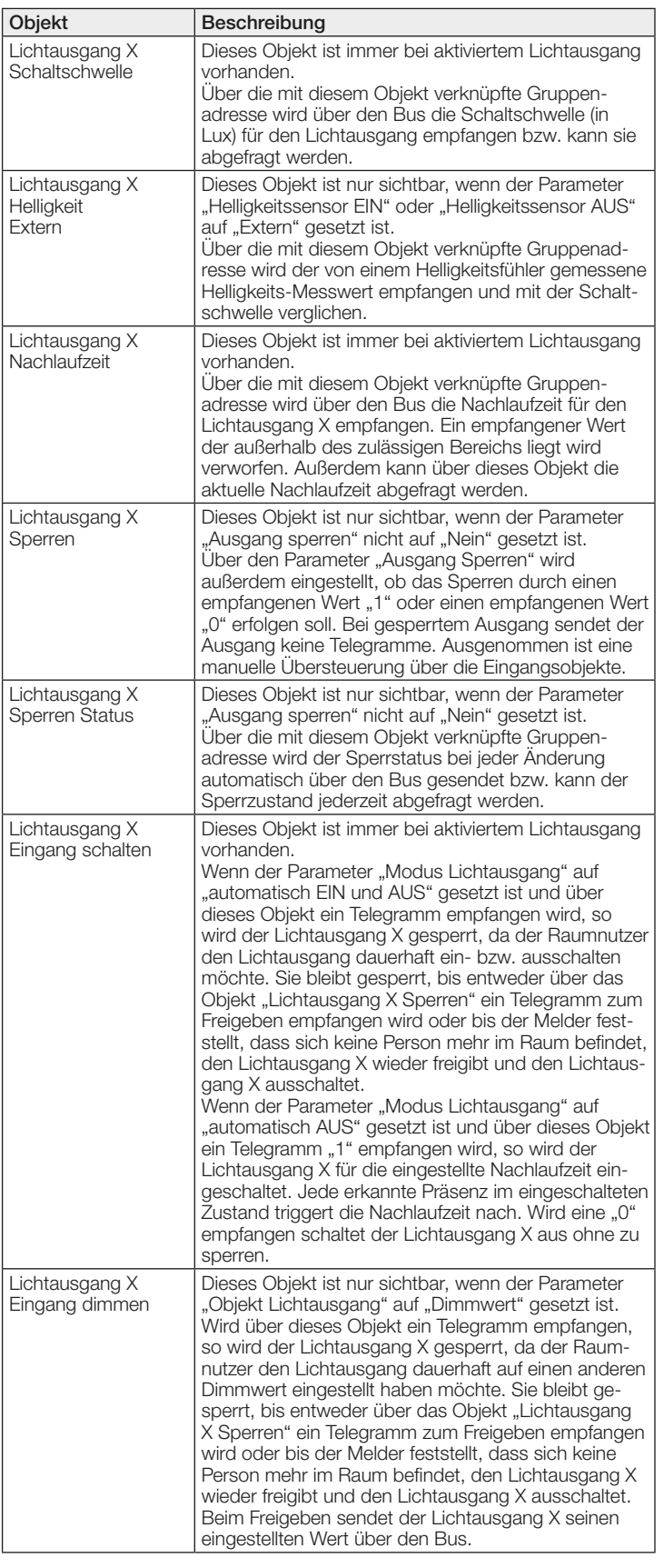

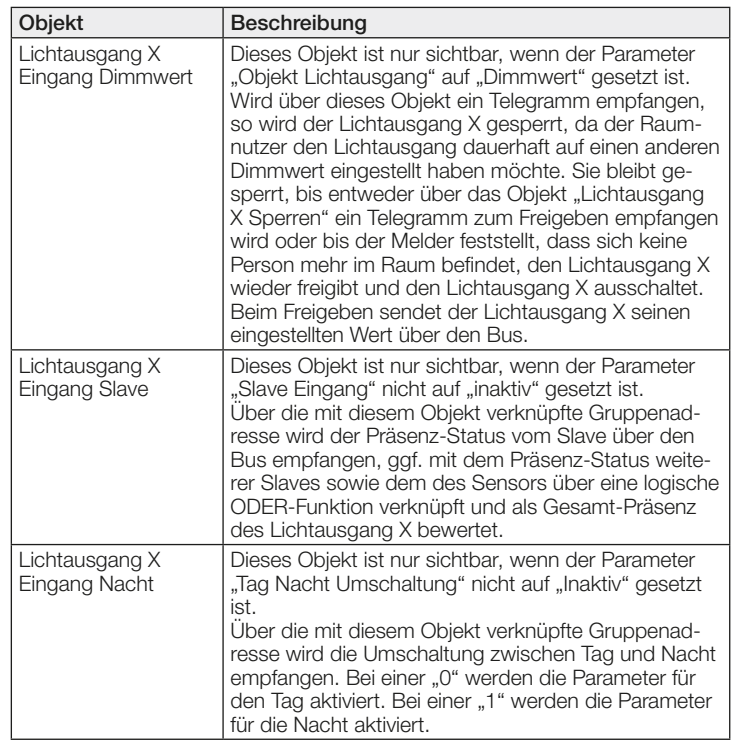

#### 9.3 Beschreibung Kommunikationsobjekte Konstantlichtregelung\*

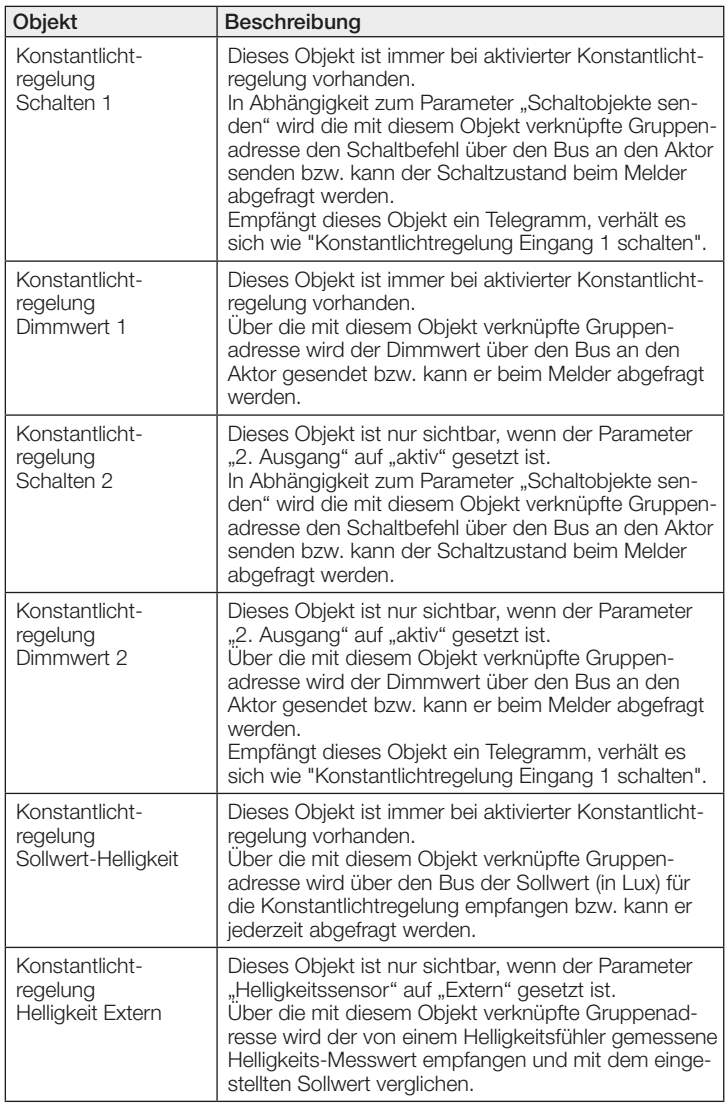

<span id="page-10-0"></span>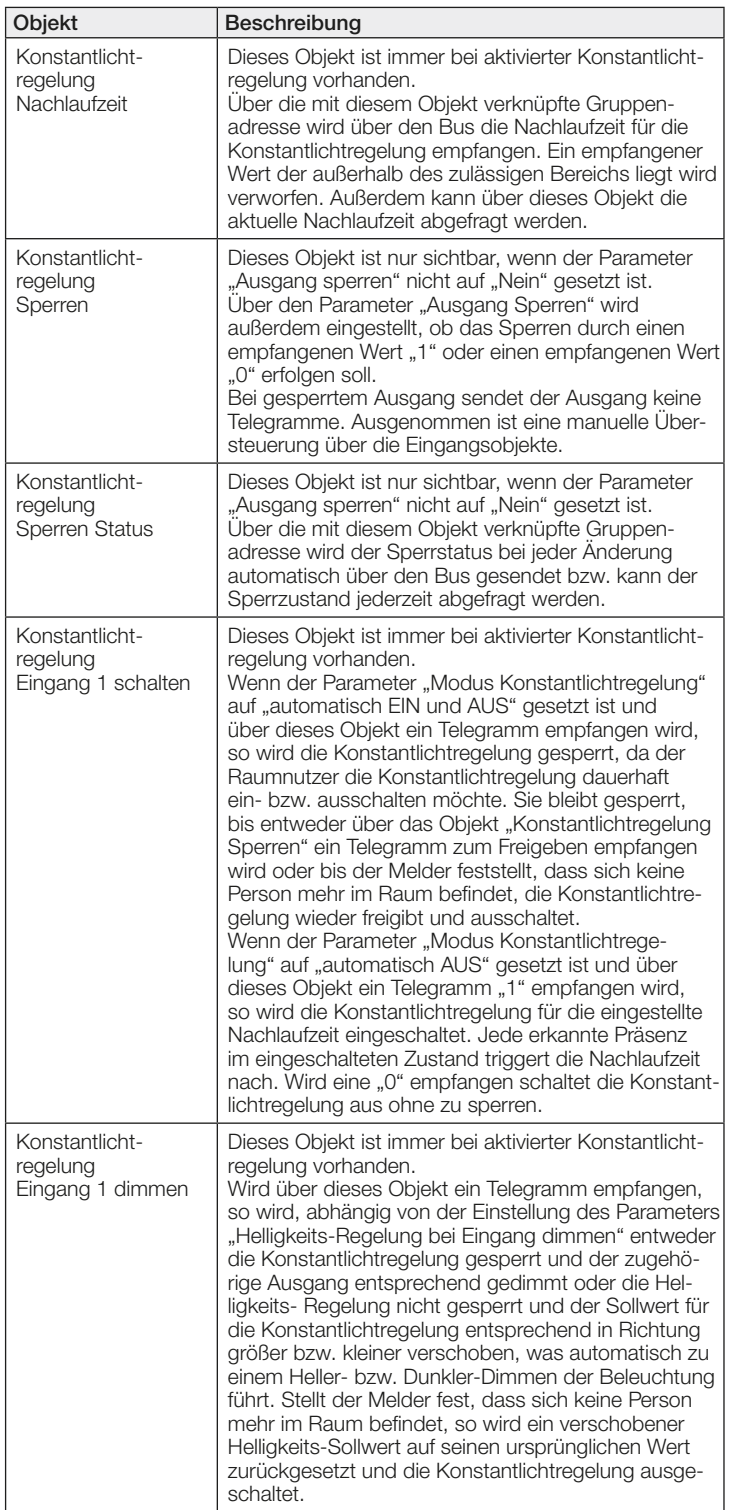

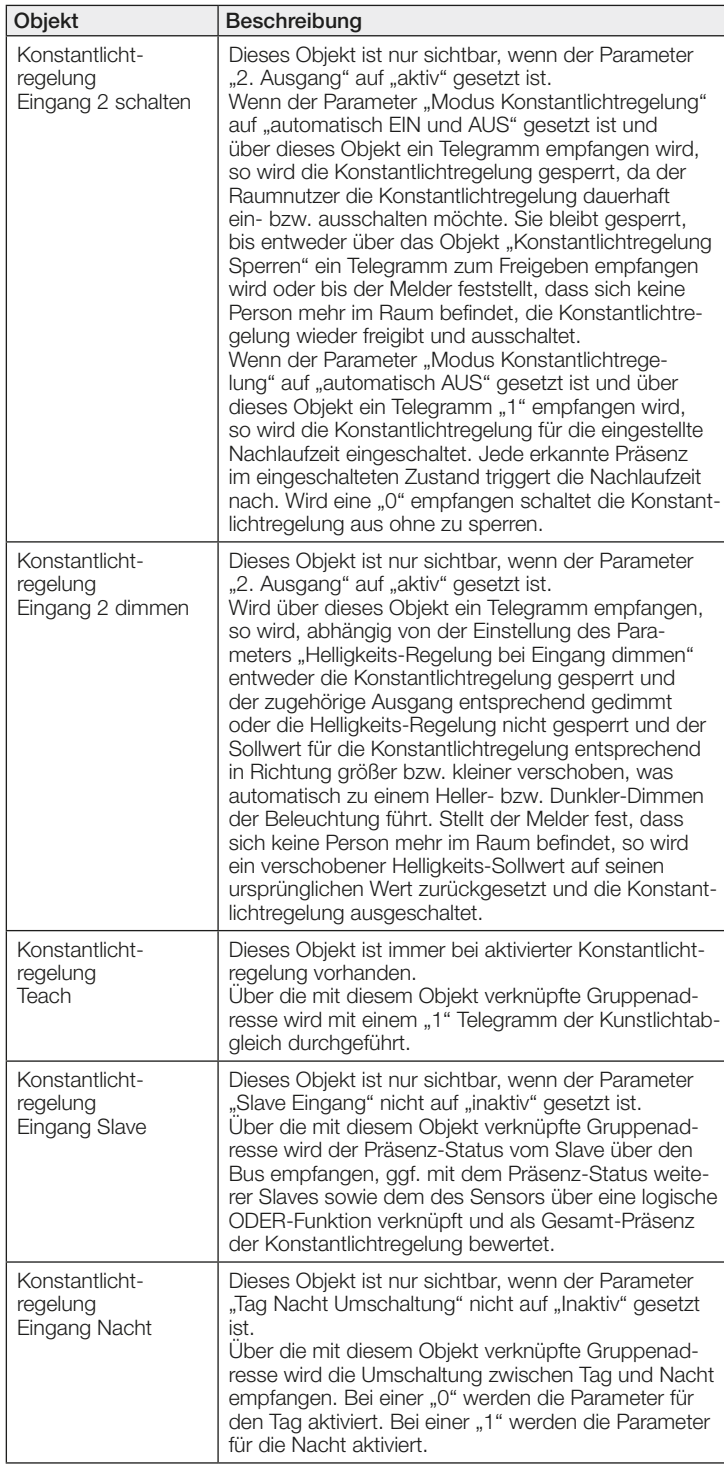

#### 9.4 Beschreibung Kommunikationsobjekte Präsenzausgang\*

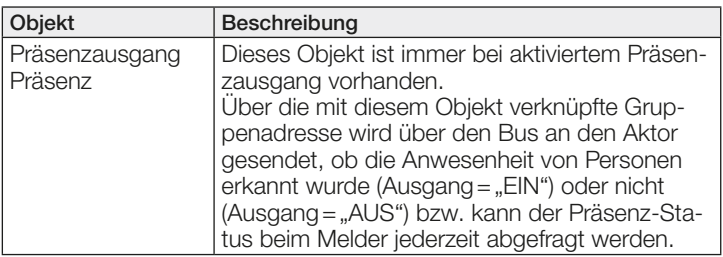

<span id="page-11-0"></span>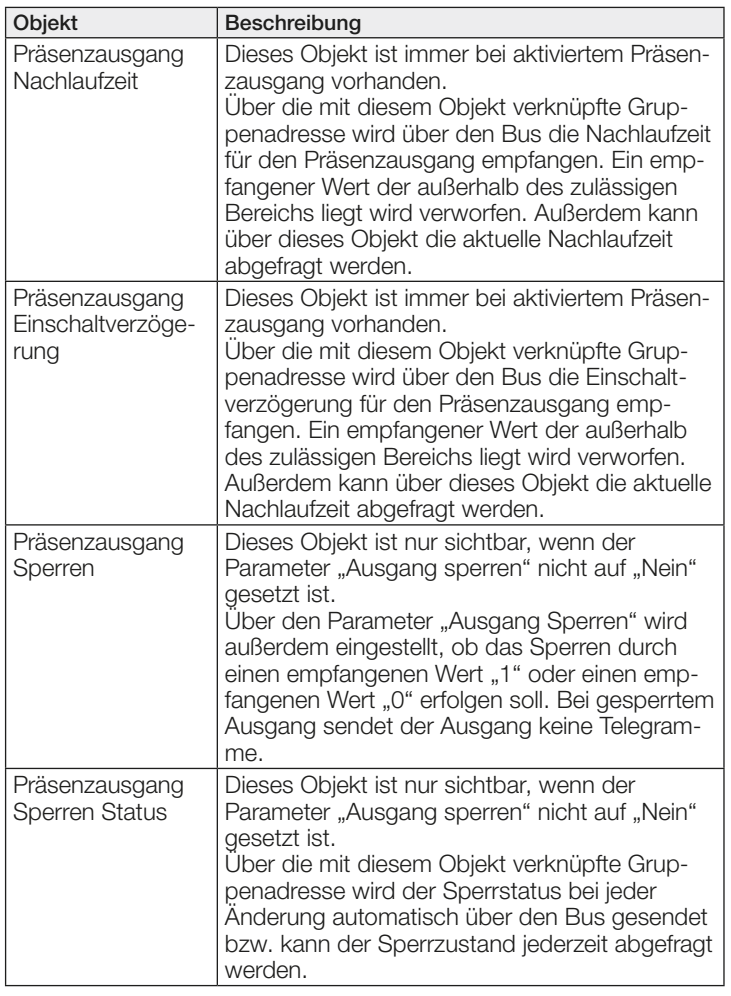

## 9.5 Beschreibung Kommunikationsobjekte Abwesenheitsausgang\*

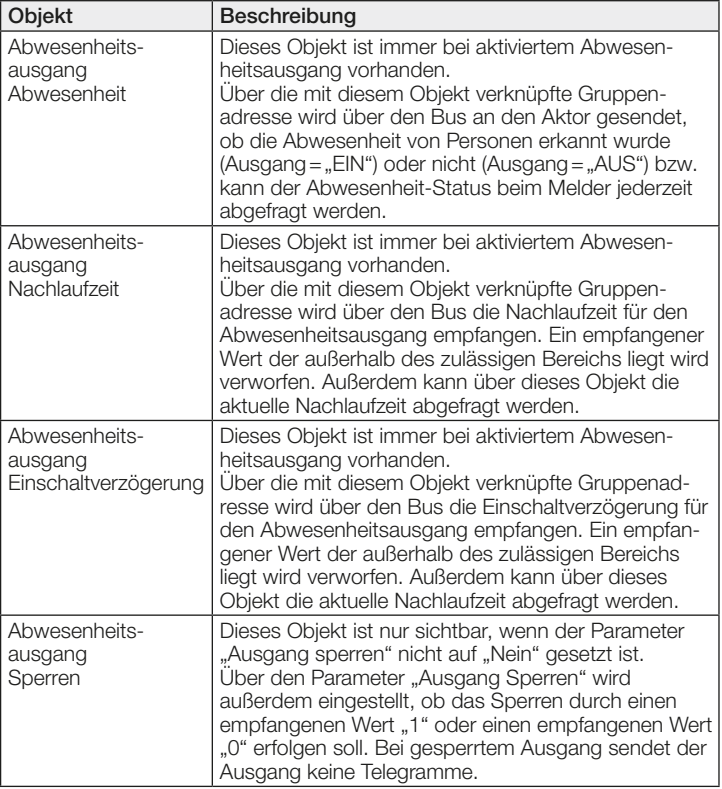

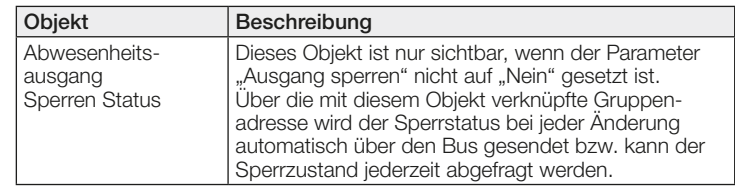

## 9.6 Beschreibung Kommunikationsobjekte HLK\*

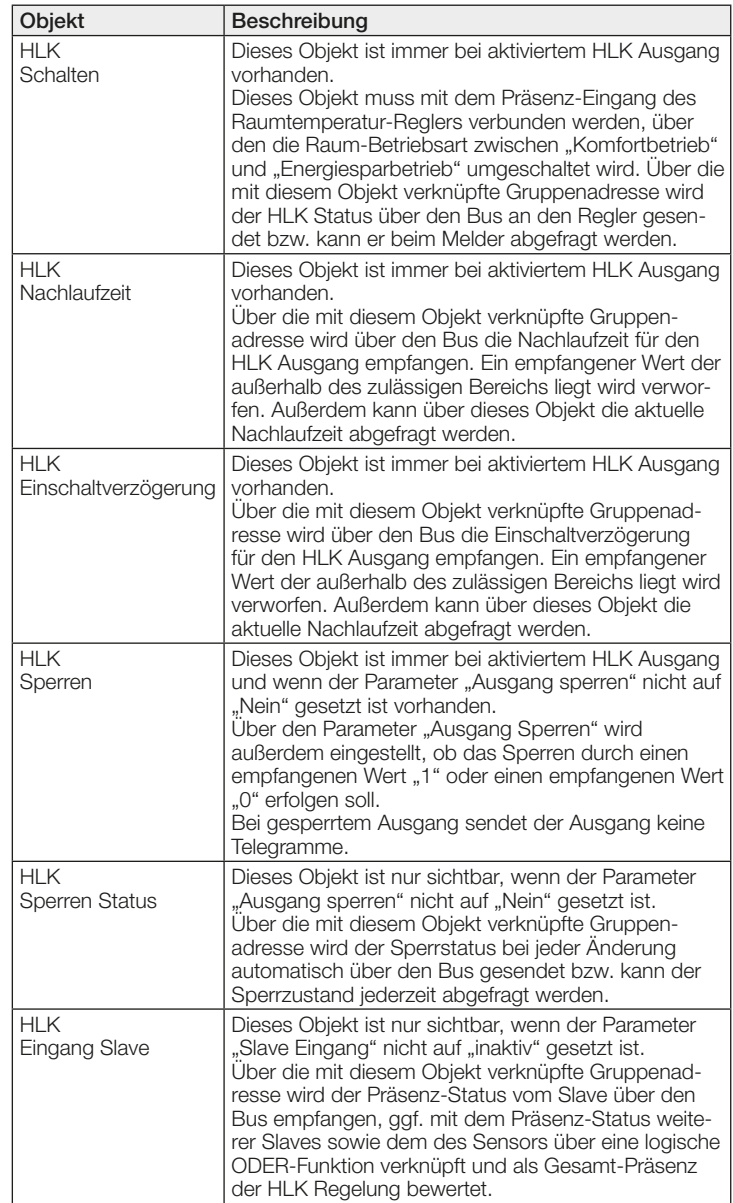

## 9.7 Beschreibung Kommunikationsobjekte Helligkeit

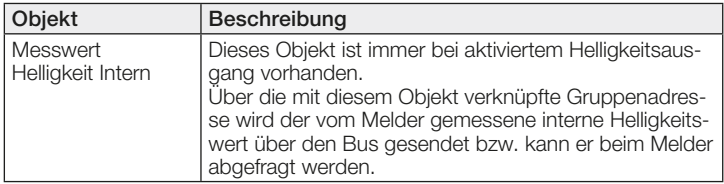

## <span id="page-12-0"></span>9.8 Beschreibung Kommunikationsobjekte Temperatur

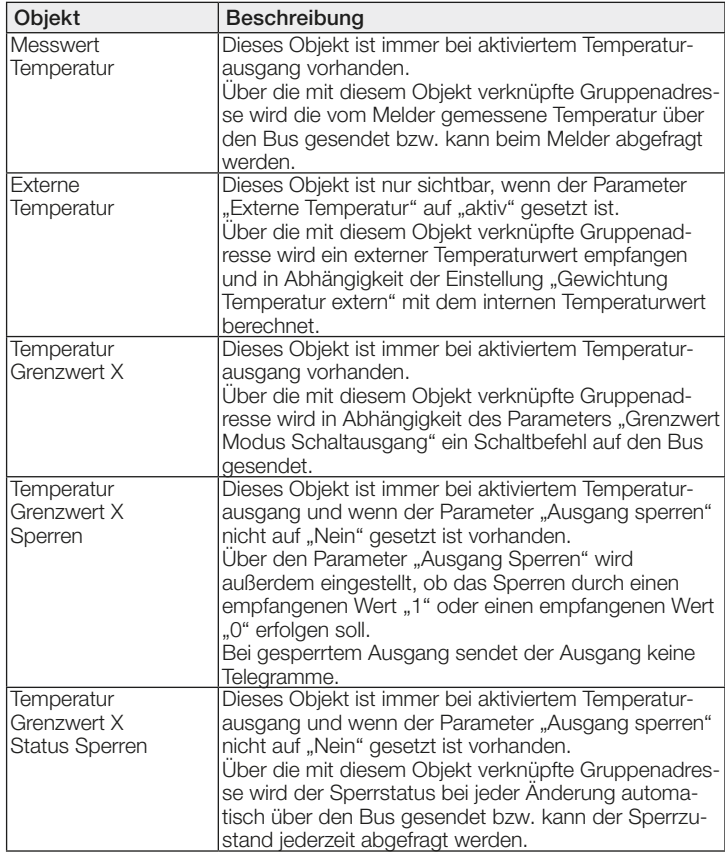

## 9.9 Beschreibung Kommunikationsobjekte Luftfeuchte

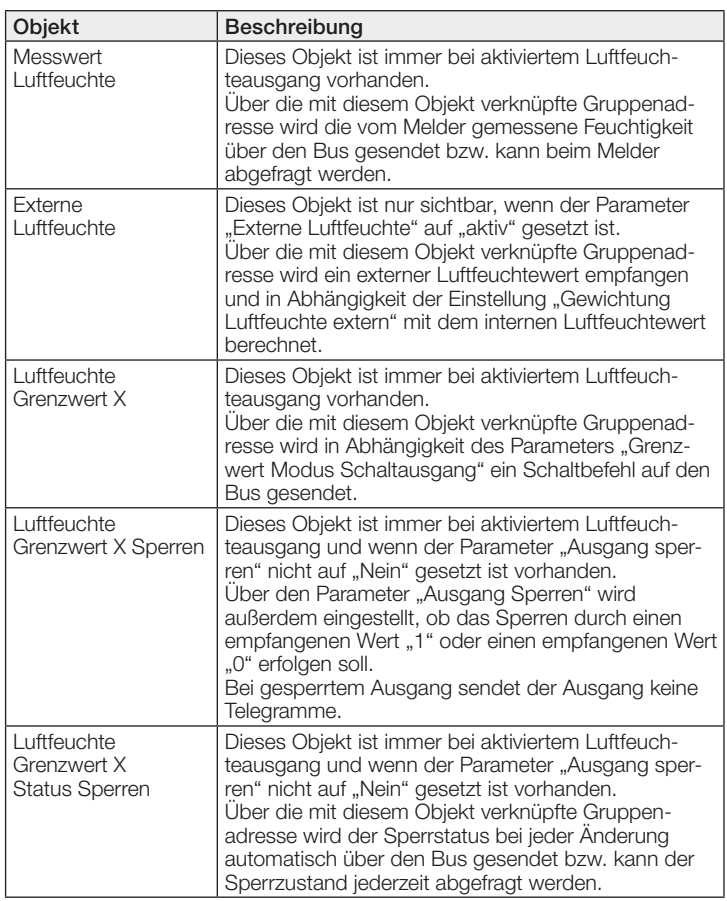

## 9.10 Beschreibung Kommunikationsobjekte Taupunkt

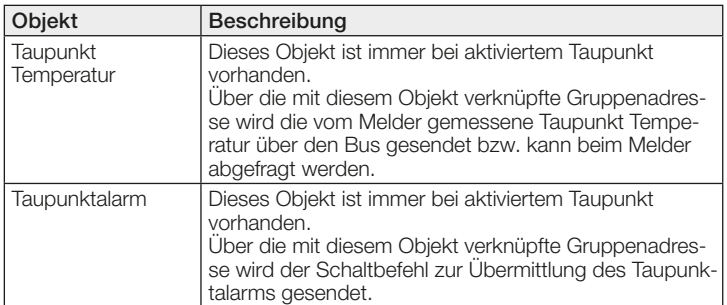

#### 9.11 Beschreibung Kommunikationsobjekte Behaglichkeit

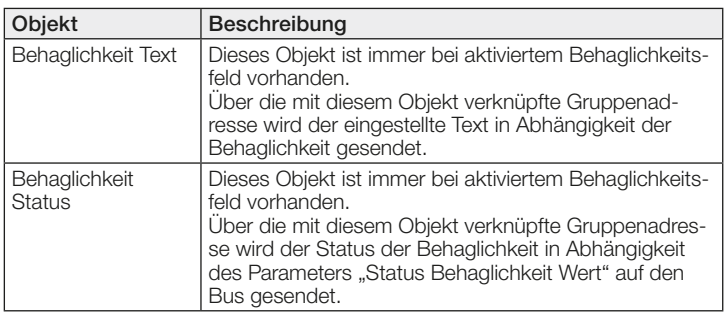

## 9.12 Beschreibung Kommunikationsobjekte Luftdruck

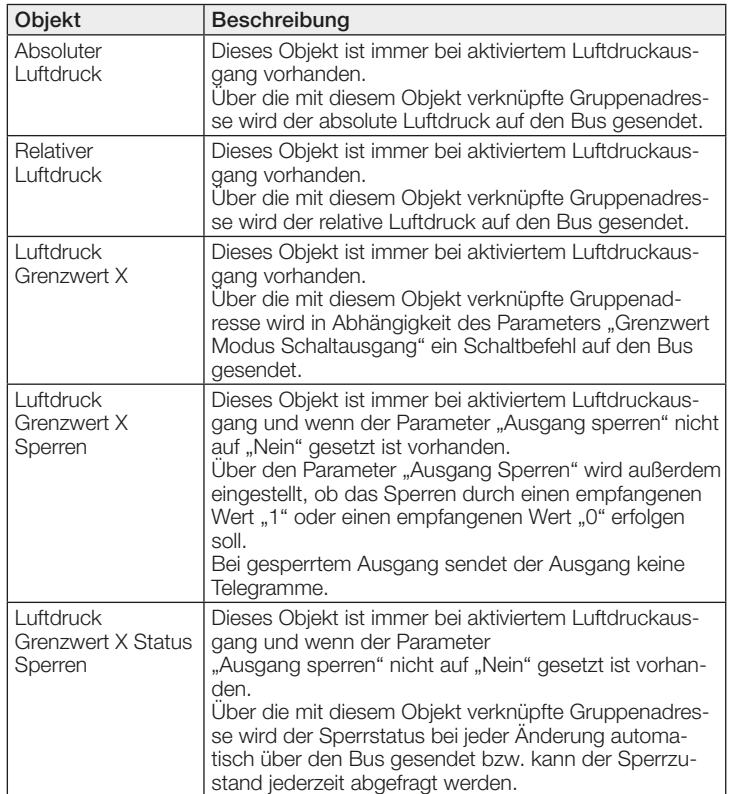

## 9.13 Beschreibung Kommunikationsobjekte CO<sub>2</sub> Ausgang

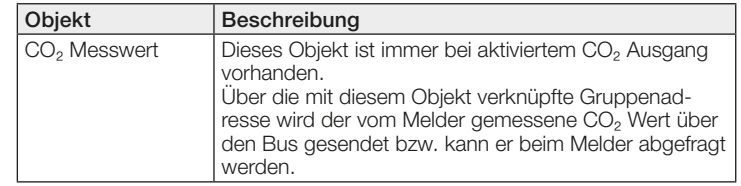

<span id="page-13-0"></span>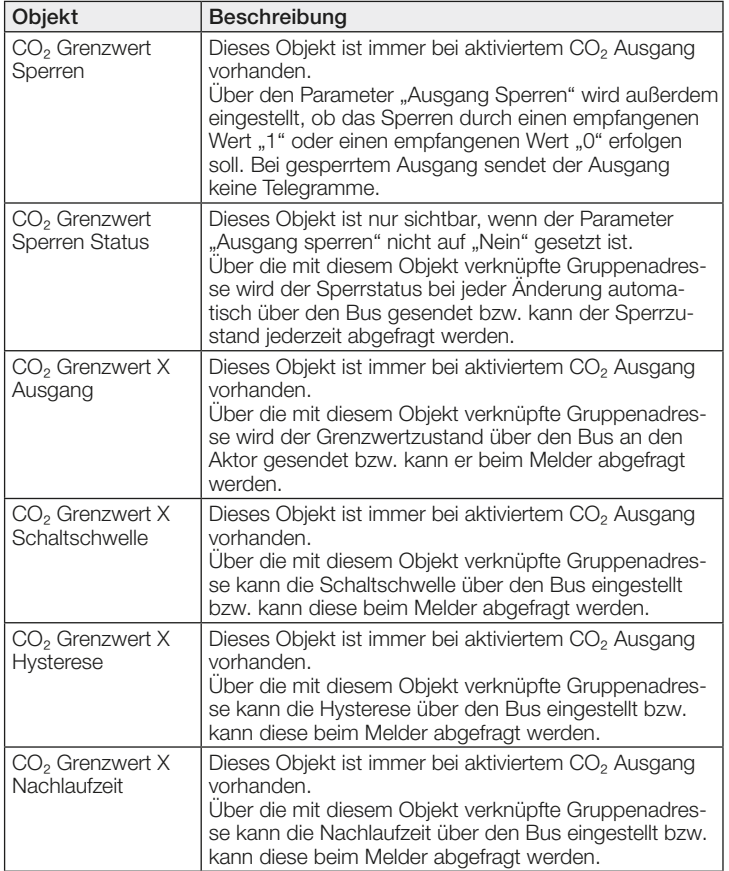

## 9.14 Beschreibung Kommunikationsobjekte VOC Ausgang

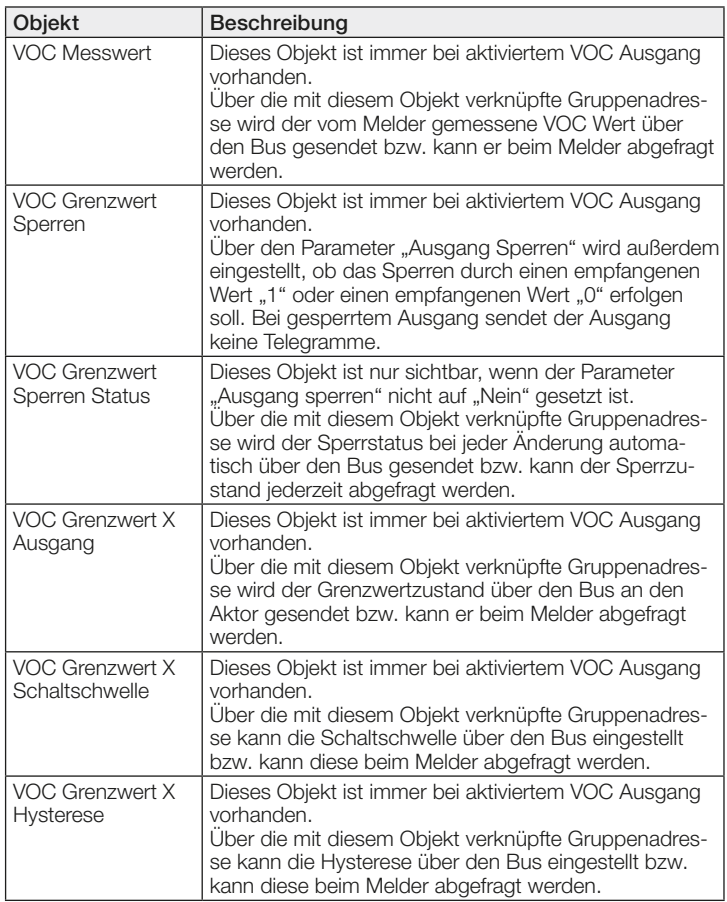

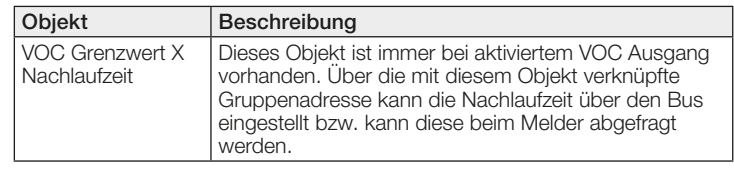

## 9.15 Beschreibung Kommunikationsobjekte Logikgatter

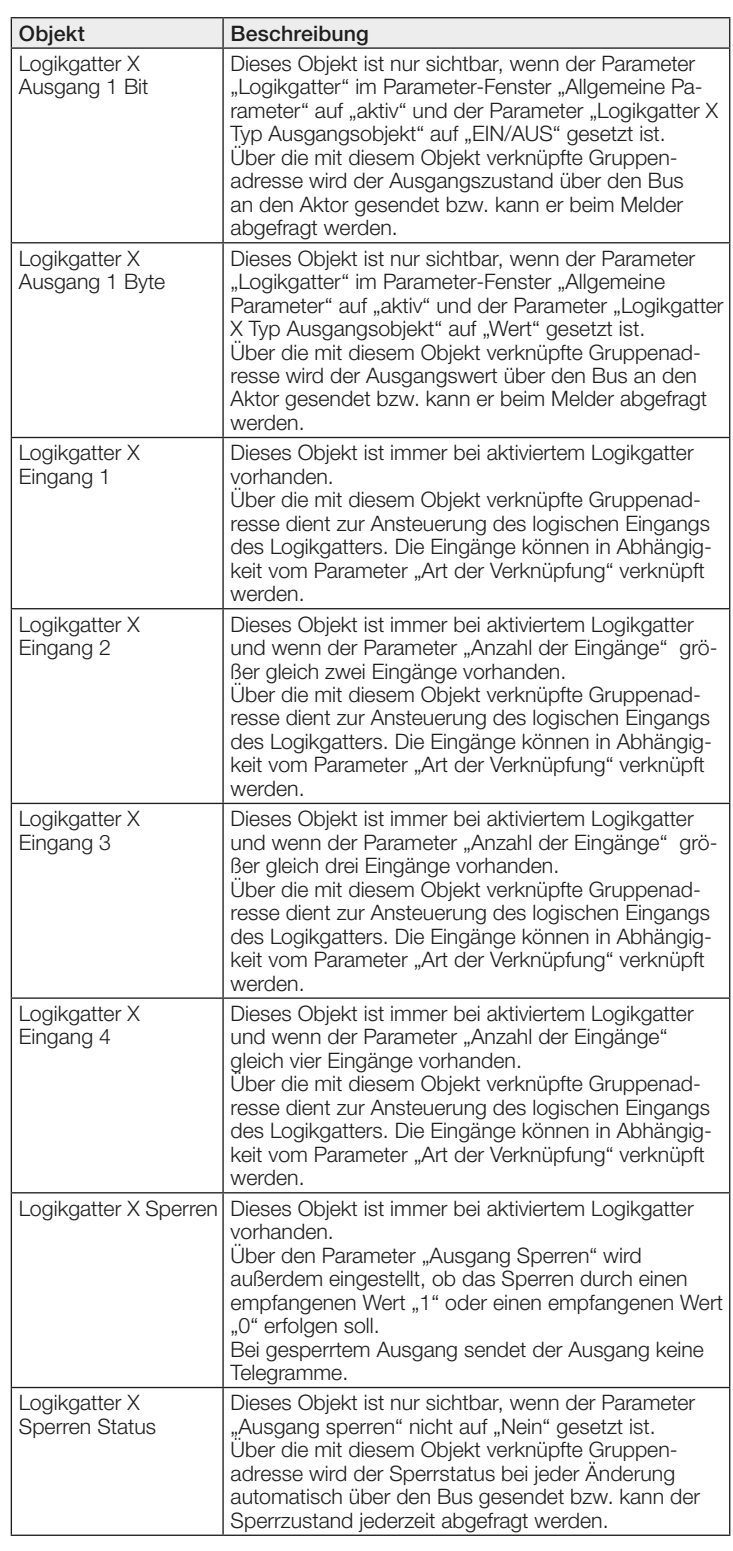

#### <span id="page-14-0"></span>9.16 Beschreibung Kommunikationsobjekte True Presence / Presence\*

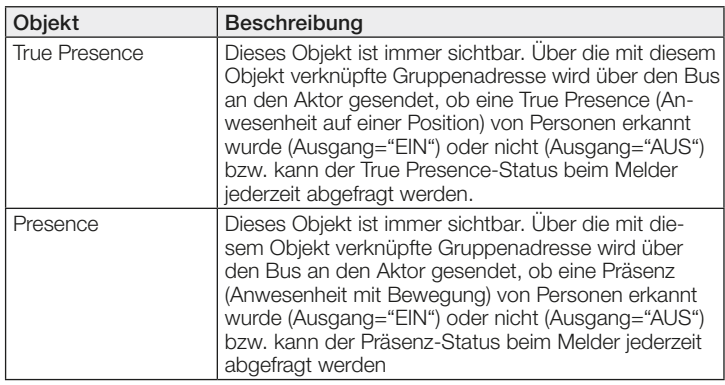

## 10 ETS Parameter

Hinweis zu den Farben in den Parametereinstellungen:

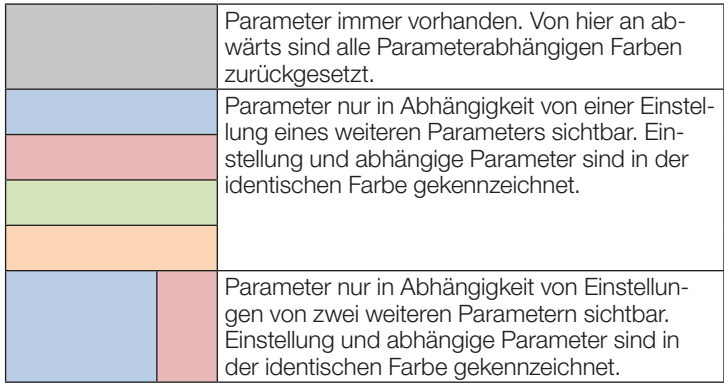

## 10.1 Allgemeine Parameter

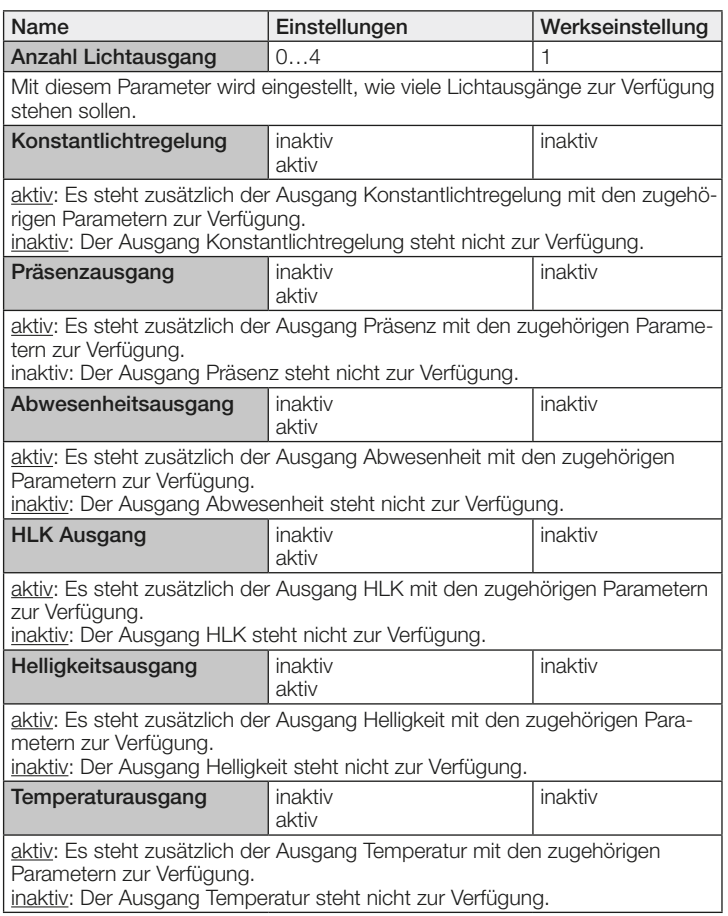

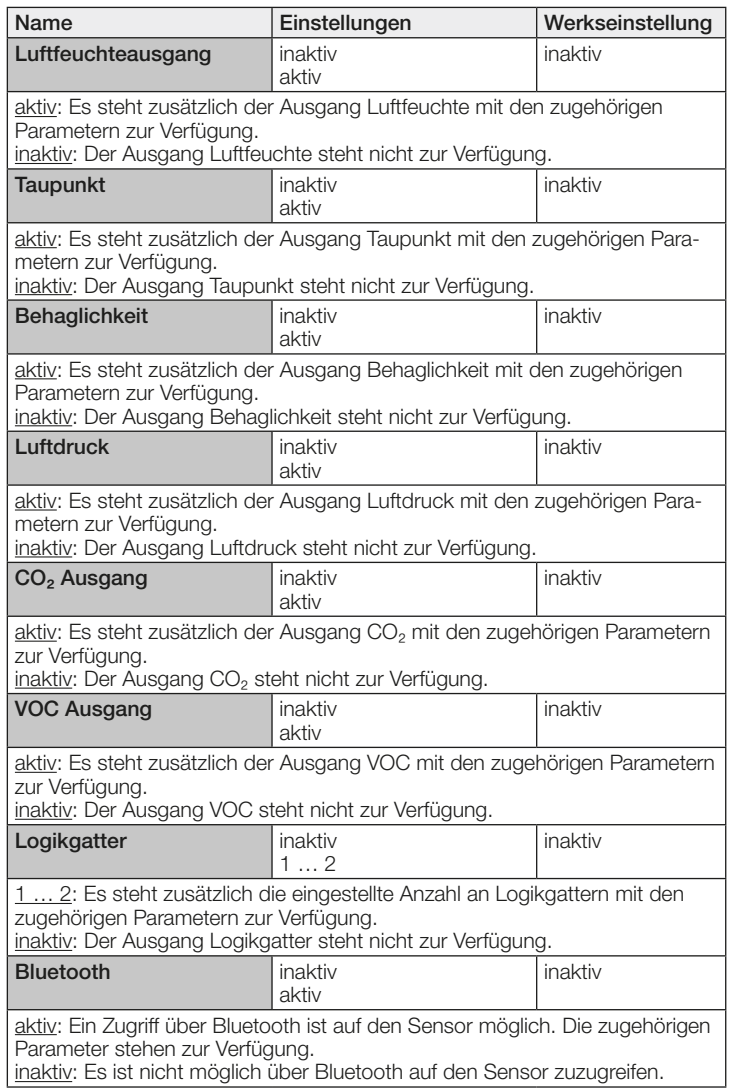

## 10.2 Lichtausgang 1..4

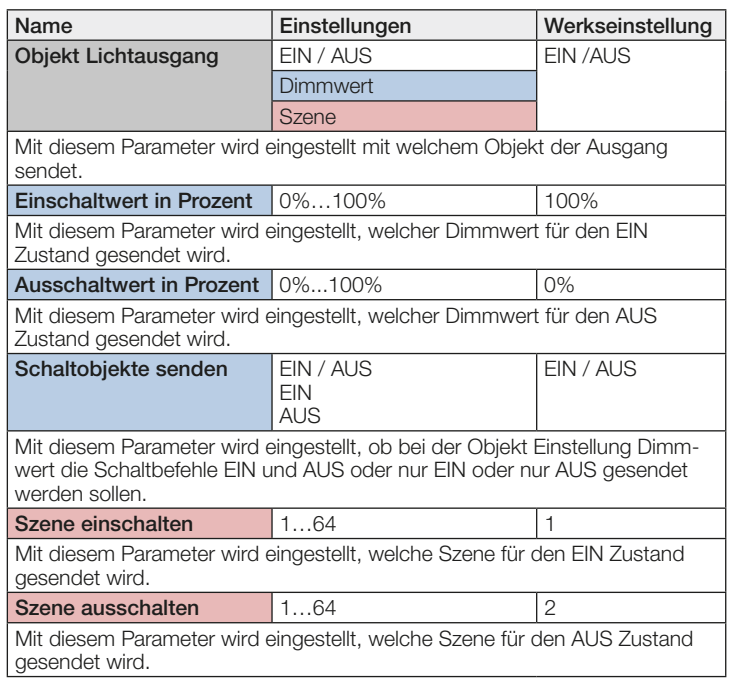

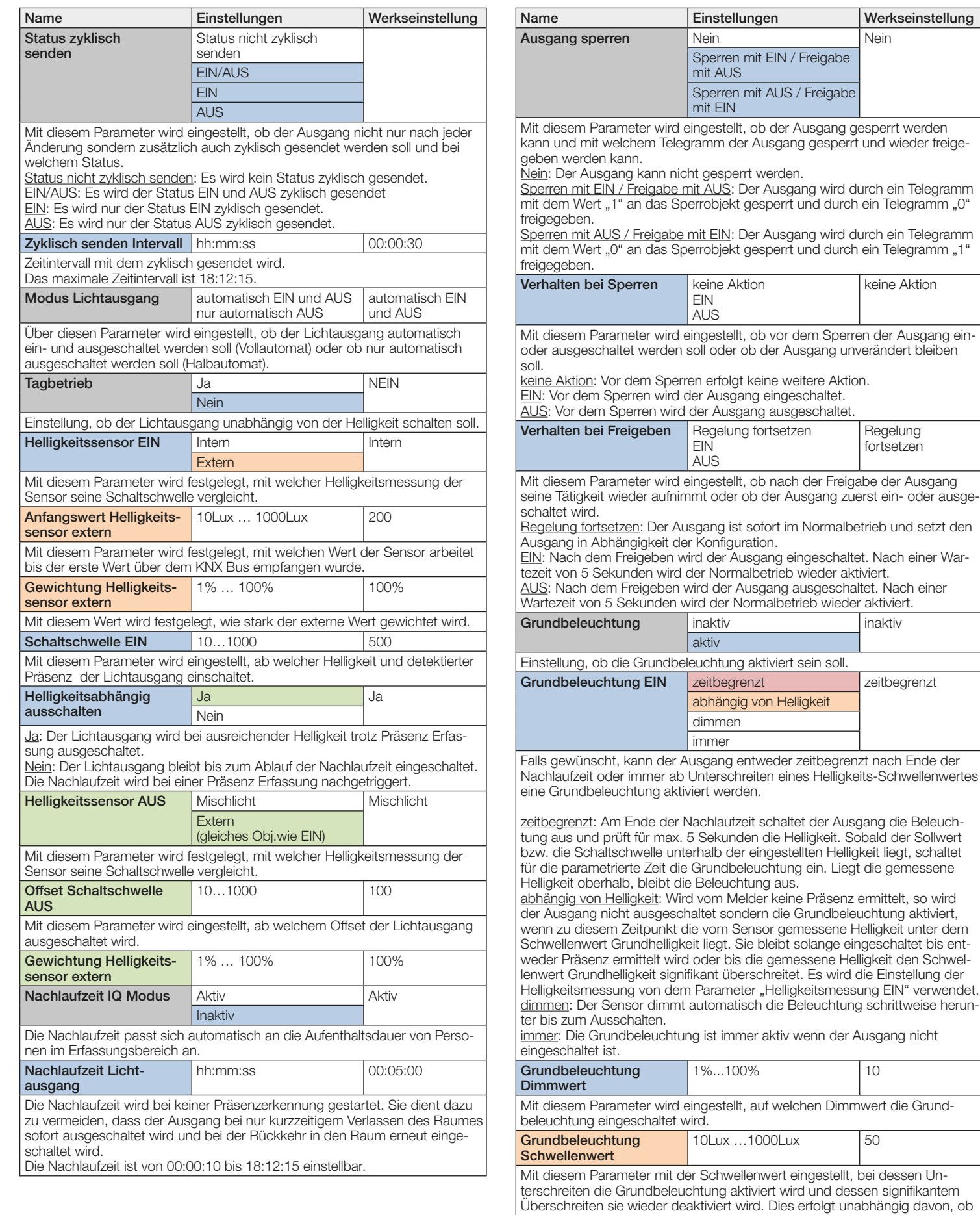

sich Personen im im Erfassungsbereich befinden oder nicht.

<span id="page-16-0"></span>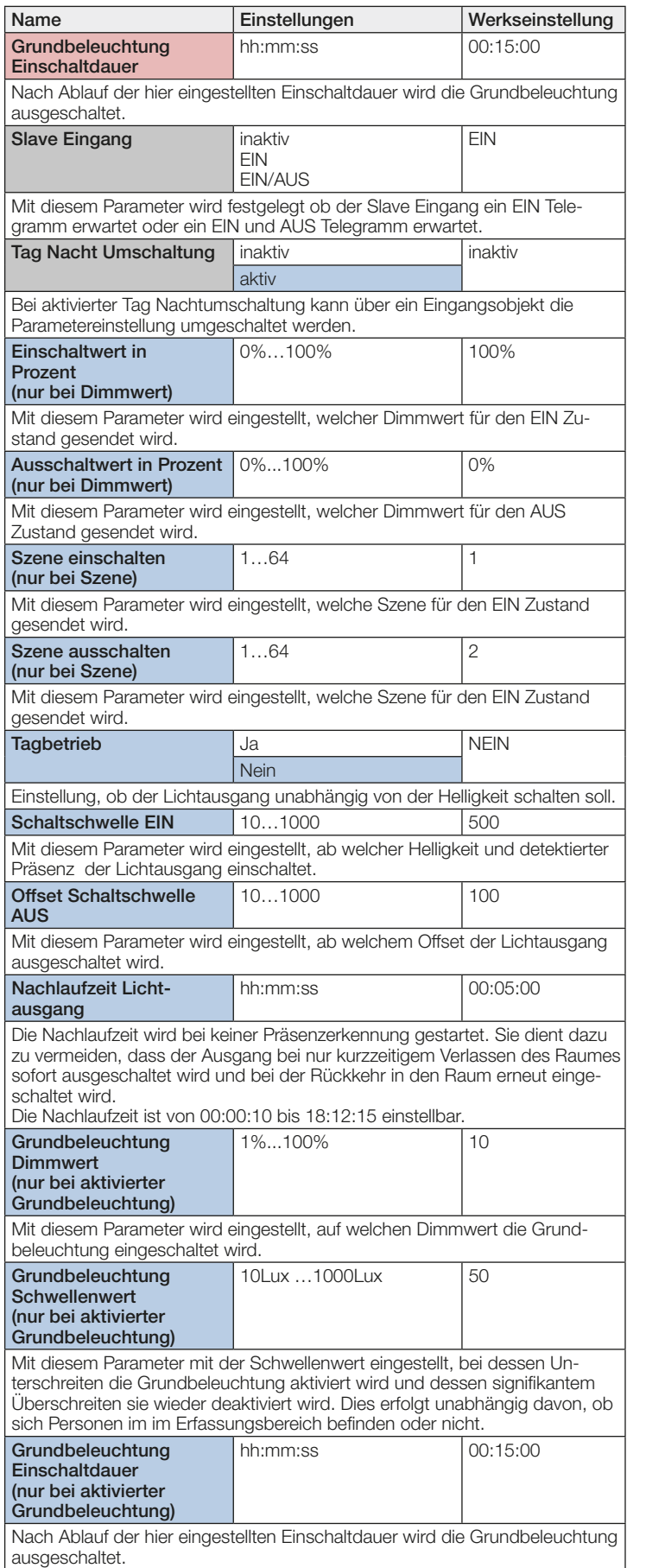

## 10.3 Konstantlichtregelung

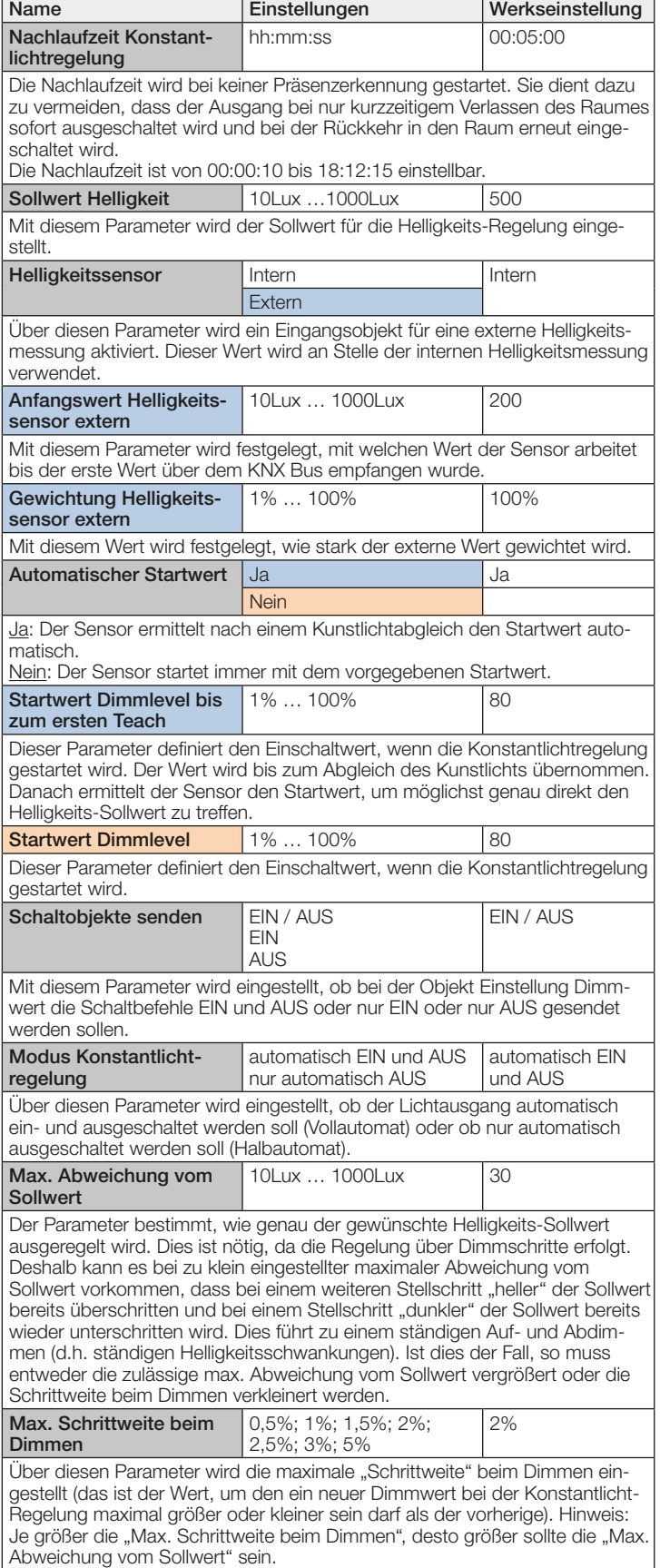

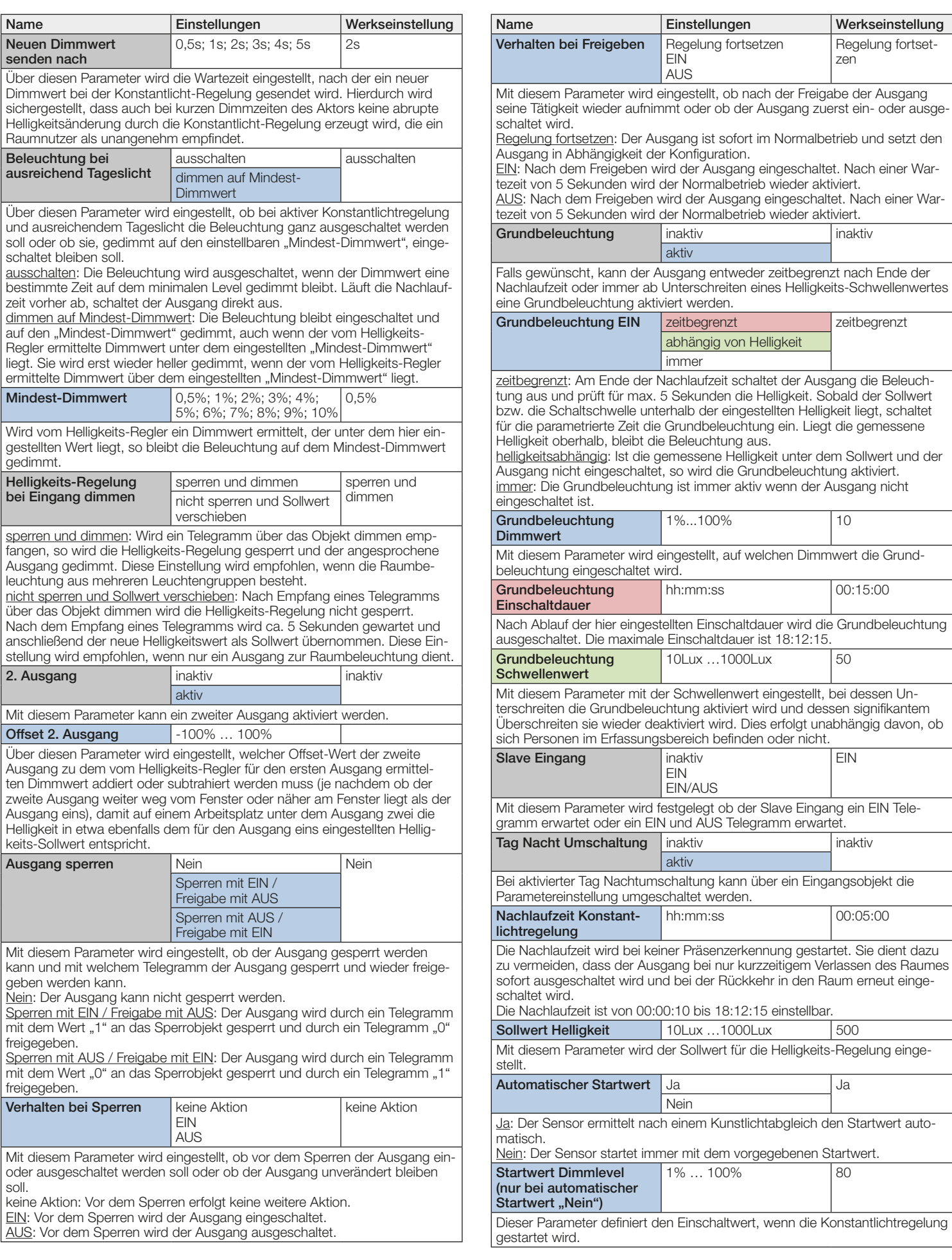

<span id="page-18-0"></span>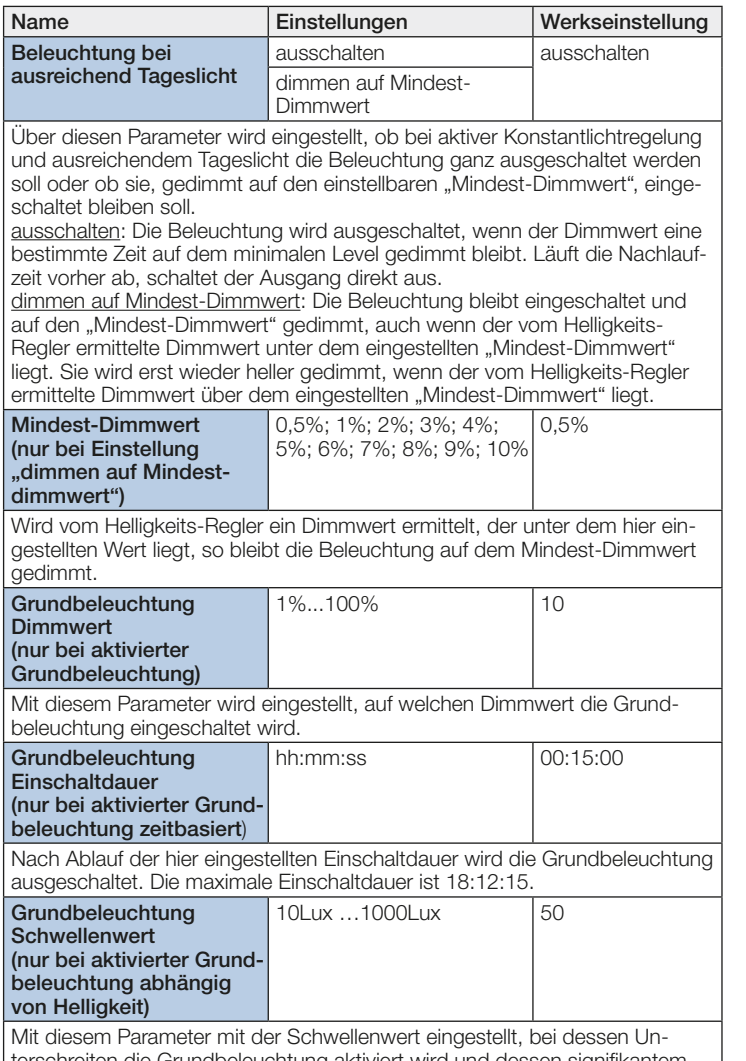

terschreiten die Grundbeleuchtung aktiviert wird und dessen signifikantem Überschreiten sie wieder deaktiviert wird. Dies erfolgt unabhängig davon, ob sich Personen im im Erfassungsbereich befinden oder nicht.

## 10.4 Präsenzausgang

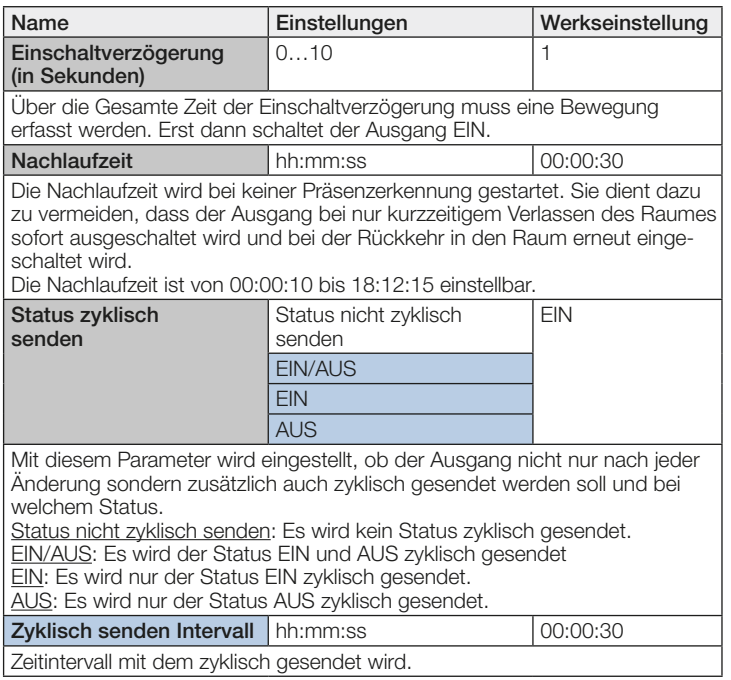

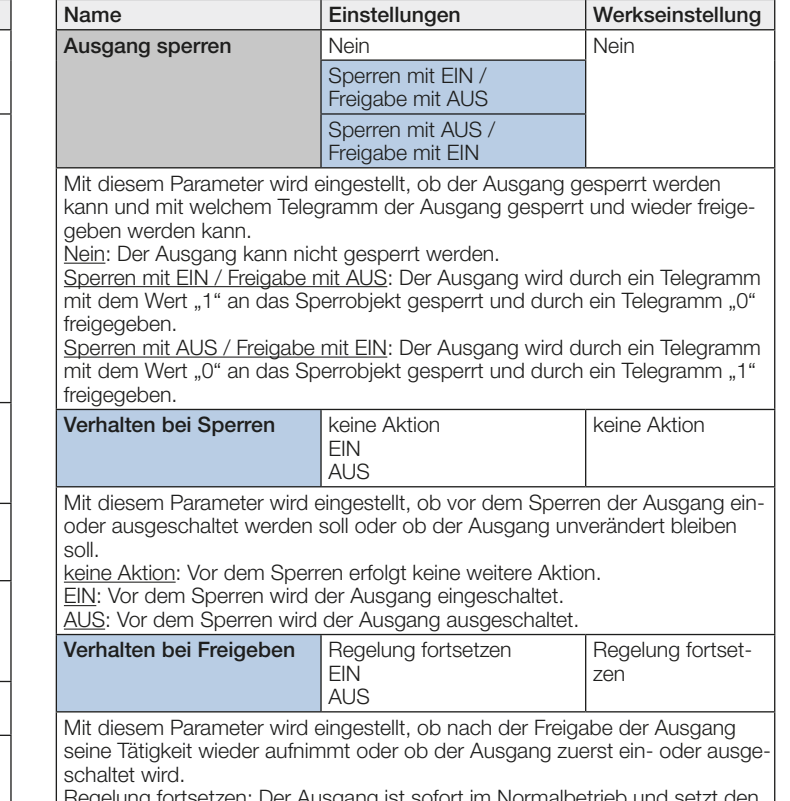

Regelung fortsetzen: Der Ausgang ist sofort im Normalbetrieb und setzt den Ausgang in Abhängigkeit der Konfiguration.

EIN: Nach dem Freigeben wird der Ausgang eingeschaltet. Nach einer Wartezeit von 5 Sekunden wird der Normalbetrieb wieder aktiviert. AUS: Nach dem Freigeben wird der Ausgang eingeschaltet. Nach einer War-

tezeit von 5 Sekunden wird der Normalbetrieb wieder aktiviert.

#### 10.5 Abwesenheitsausgang

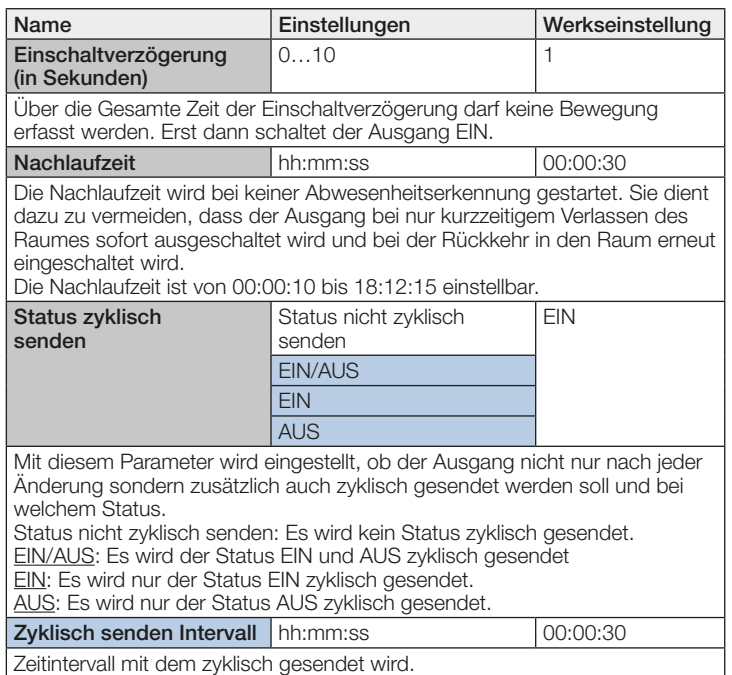

geben werden kann.

freigegeben.

freigegeben.

bleiben soll.

ausgeschaltet wird.

Name **Einstellungen** Werkseinstellung

Mit diesem Parameter wird eingestellt, ab wann der VOC Wert den Ausgang wieder ausschaltet. Der Ausgang schaltet nur AUS, wenn alle anderen akti-

Sperren mit EIN / Freigabe mit AUS Sperren mit AUS / Freigabe mit EIN Mit diesem Parameter wird eingestellt, ob der Ausgang gesperrt werden kann und mit welchem Telegramm der Ausgang gesperrt und wieder freige-

Sperren mit EIN / Freigabe mit AUS: Der Ausgang wird durch ein Telegramm mit dem Wert "1" an das Sperrobjekt gesperrt und durch ein Telegramm "0"

Sperren mit AUS / Freigabe mit EIN: Der Ausgang wird durch ein Telegramm mit dem Wert "0" an das Sperrobjekt gesperrt und durch ein Telegramm "1"

Mit diesem Parameter wird eingestellt, ob vor dem Sperren der Ausgang ein- oder ausgeschaltet werden soll oder ob der Ausgang unverändert

Mit diesem Parameter wird eingestellt, ob nach der Freigabe der Ausgang seine Tätigkeit wieder aufnimmt oder ob der Ausgang zuerst ein- oder

Regelung fortsetzen: Der Ausgang ist sofort im Normalbetrieb und setzt den

EIN: Nach dem Freigeben wird der Ausgang eingeschaltet. Nach einer War-

Mit diesem Parameter wird festgelegt ob der Slave Eingang ein EIN Tele-

keine Aktion

Regelung fortsetzen

EIN

EIN AUS

keine Aktion: Vor dem Sperren erfolgt keine weitere Aktion. EIN: Vor dem Sperren wird der Ausgang eingeschaltet. AUS: Vor dem Sperren wird der Ausgang ausgeschaltet. Verhalten bei Freigeben | Regelung fortsetzen

**FIN** AUS

tezeit von 5 Sekunden wird der Normalbetrieb wieder aktiviert. AUS: Nach dem Freigeben wird der Ausgang eingeschaltet. Nach einer Wartezeit von 5 Sekunden wird der Normalbetrieb wieder aktiviert.

> EIN EIN/AUS

gramm erwartet oder ein EIN und AUS Telegramm erwartet.

VOC Wert ausschalten 0 ... 65535ppb 400

ven Bedingungen (Präsenz, VOC) auch den Status AUS haben. Ausgang sperren Nein Nein Nein

Nein: Der Ausgang kann nicht gesperrt werden.

Verhalten bei Sperren | keine Aktion

Ausgang in Abhängigkeit der Konfiguration.

Slave Eingang and inaktive

<span id="page-19-0"></span>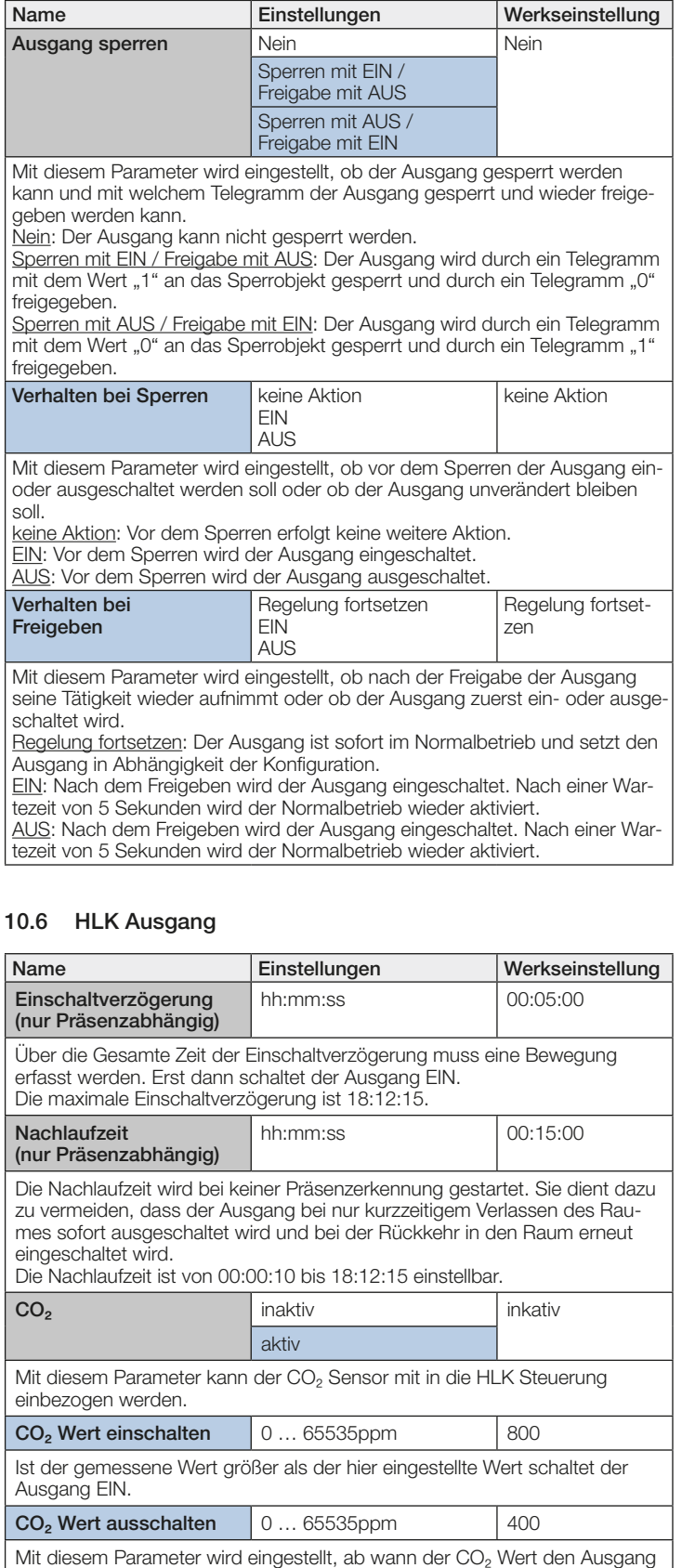

10.7 Helligkeitsausgang Name **Einstellungen** Werkseinstellung Messwert senden bei | Änderung | Änderung **Zvklisch** Mit diesem Parameter wird eingestellt, ob die Messwerte nur bei einer Änderung oder zyklisch auf den Bus gesendet wird. Min. Helligkeitsänderung 1 Lux – 255 Lux 30 Lux Mit diesem Parameter wird eingestellt, um welchen Wert sich der zuletzt gesendete Messwert mindestens geändert haben muss, damit der Messwert erneut gesendet wird. Messwert zyklisch senden hh:mm:ss 00:00:30

Zeitintervall mit dem zyklisch alle Helligkeits-Messwerte gesendet werden. Das maximale Zeitintervall ist 18:12:15.

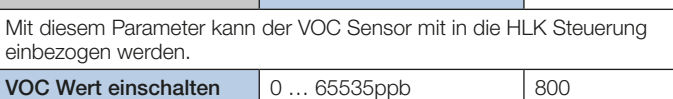

wieder ausschaltet. Der Ausgang schaltet nur AUS, wenn alle anderen akti-

ven Bedingungen (Präsenz, VOC) auch den Status AUS haben. VOC inaktiv inaktiv inaktiv inaktiv aktiv

Ist der gemessene Wert größer als der hier eingestellte Wert schaltet der Ausgang EIN.

## <span id="page-20-0"></span>10.8 Temperaturausgang

freigegeben.

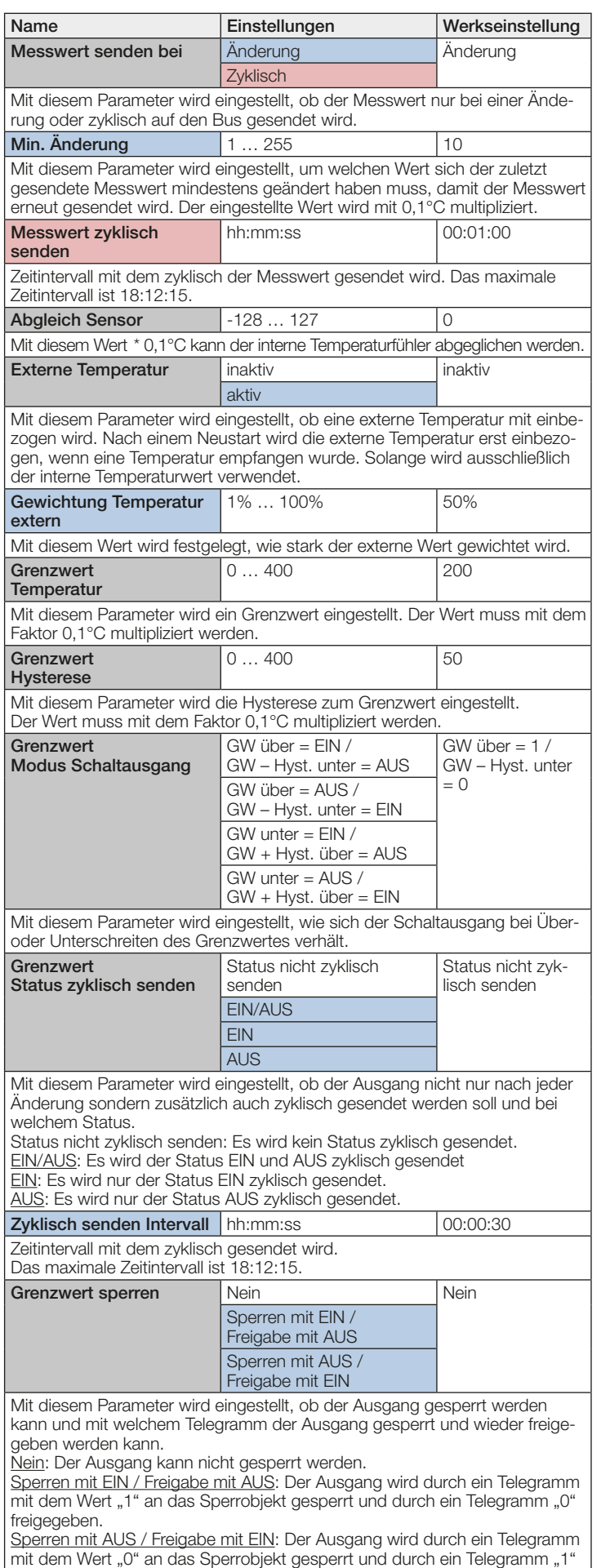

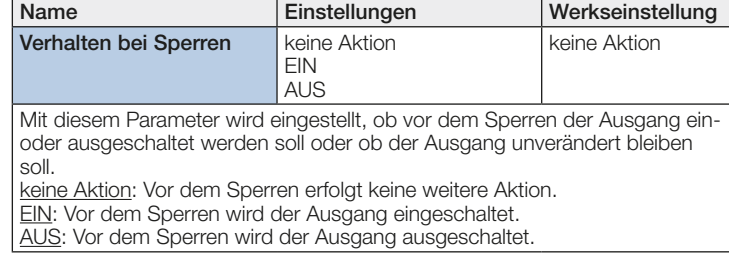

#### 10.9 Luftfeuchteausgang

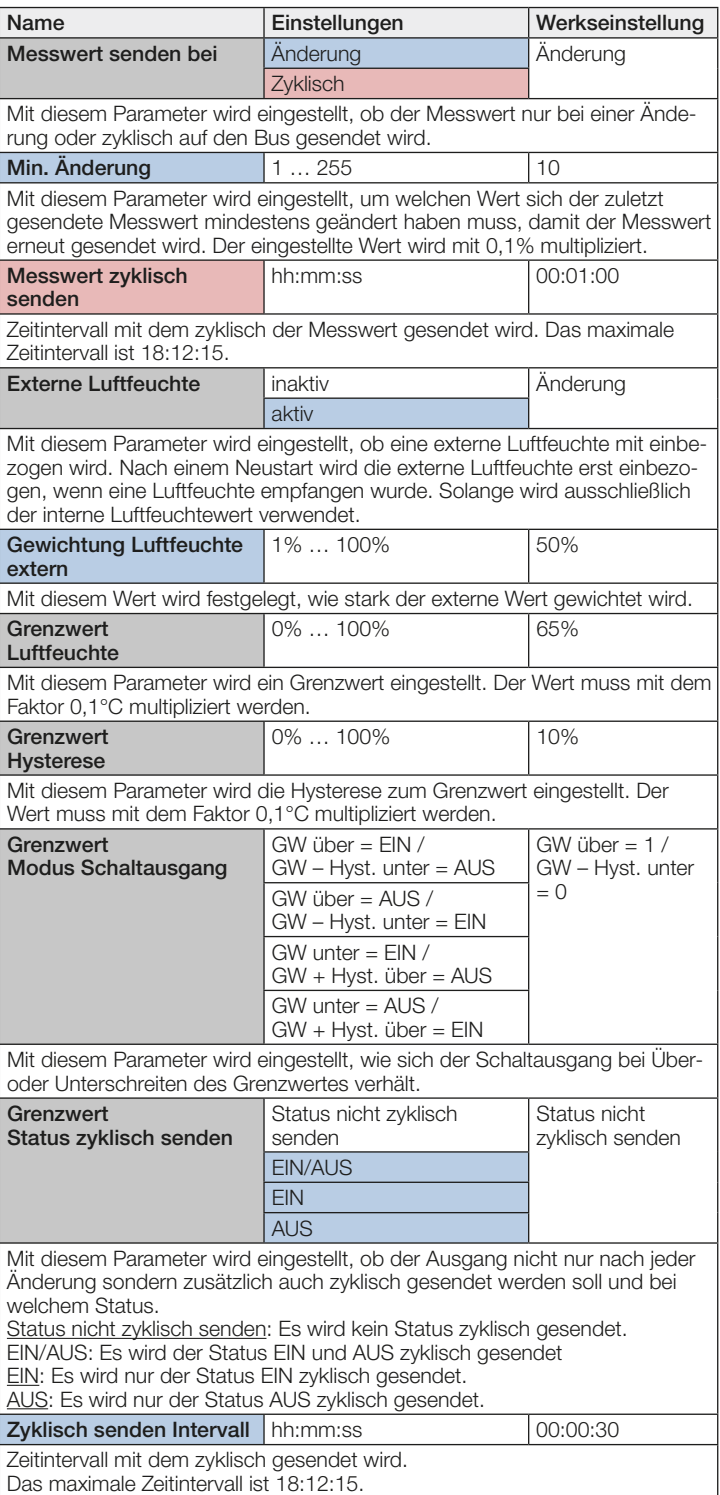

<span id="page-21-0"></span>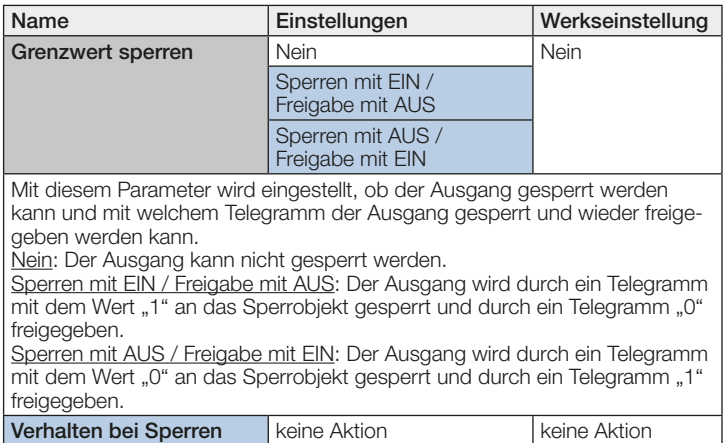

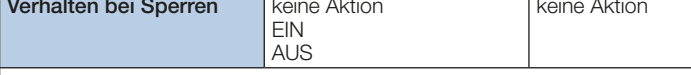

Mit diesem Parameter wird eingestellt, ob vor dem Sperren der Ausgang einoder ausgeschaltet werden soll oder ob der Ausgang unverändert bleiben soll.

keine Aktion: Vor dem Sperren erfolgt keine weitere Aktion.

EIN: Vor dem Sperren wird der Ausgang eingeschaltet.

AUS: Vor dem Sperren wird der Ausgang ausgeschaltet.

#### 10.10 Taupunkt

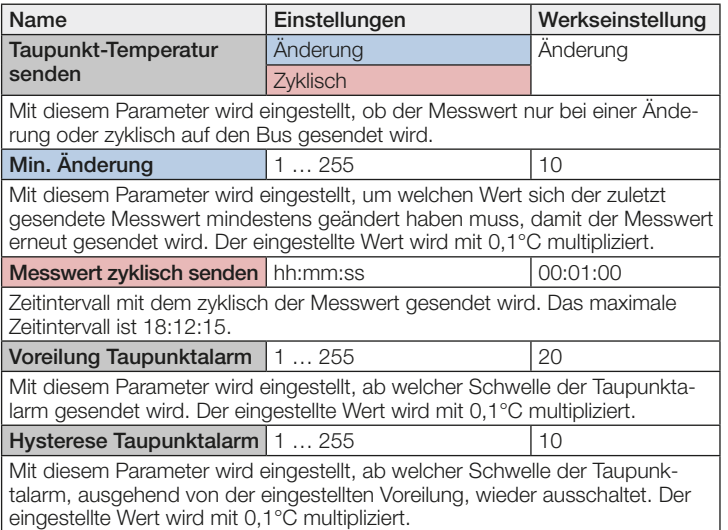

#### 10.11 Behaglichkeitsfeld

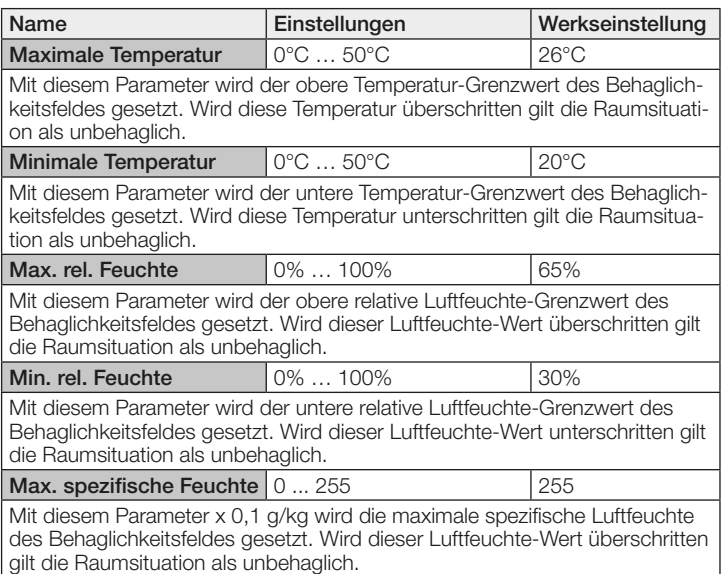

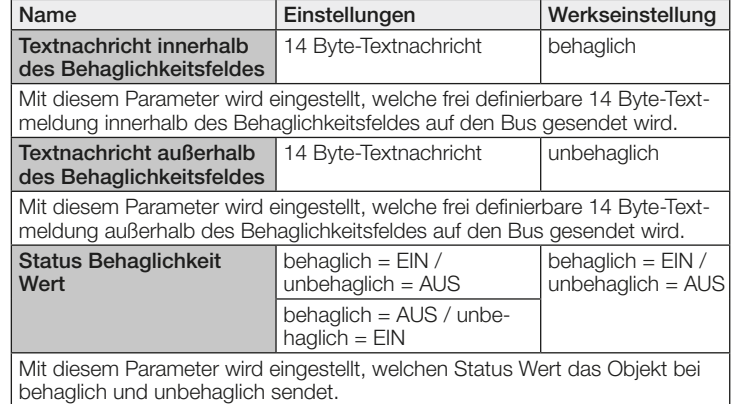

## 10.12 Luftdruck

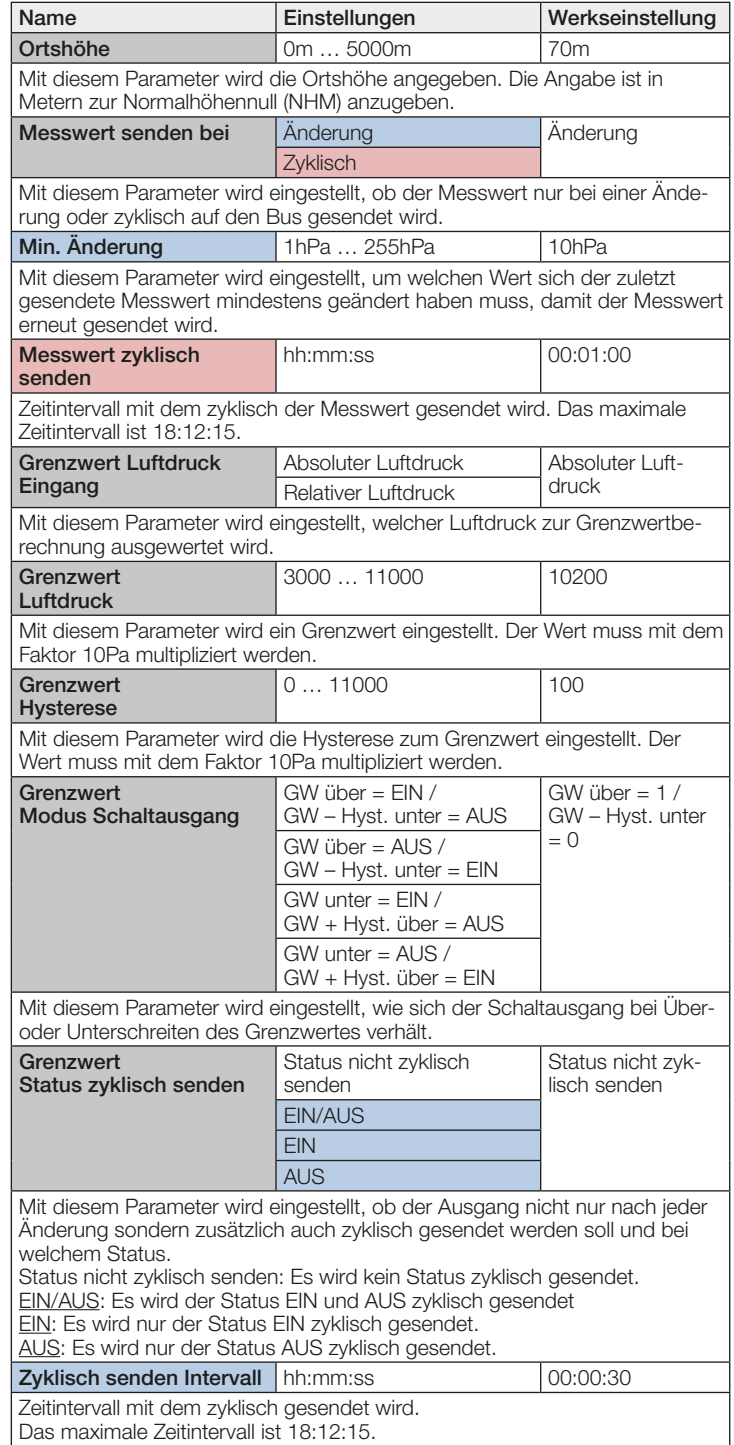

<span id="page-22-0"></span>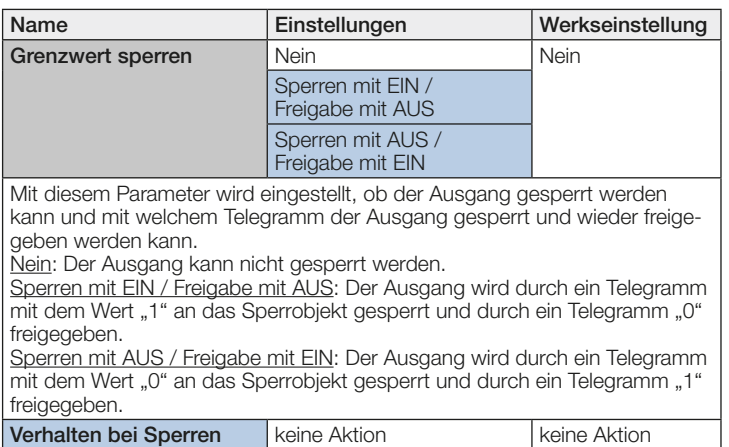

EIN AUS

Mit diesem Parameter wird eingestellt, ob vor dem Sperren der Ausgang ein- oder ausgeschaltet werden soll oder ob der Ausgang unverändert bleiben soll.

keine Aktion: Vor dem Sperren erfolgt keine weitere Aktion.

EIN: Vor dem Sperren wird der Ausgang eingeschaltet.

AUS: Vor dem Sperren wird der Ausgang ausgeschaltet.

#### 10.13 CO₂ Ausgang

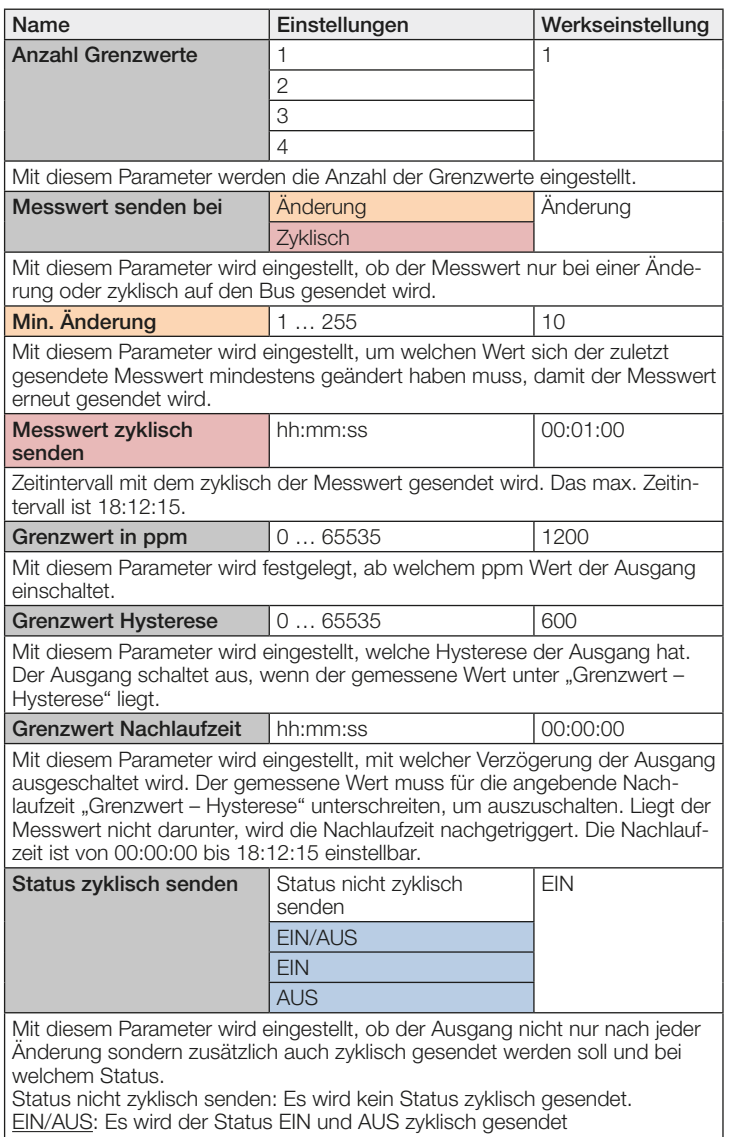

EIN: Es wird nur der Status EIN zyklisch gesendet.

AUS: Es wird nur der Status AUS zyklisch gesendet.

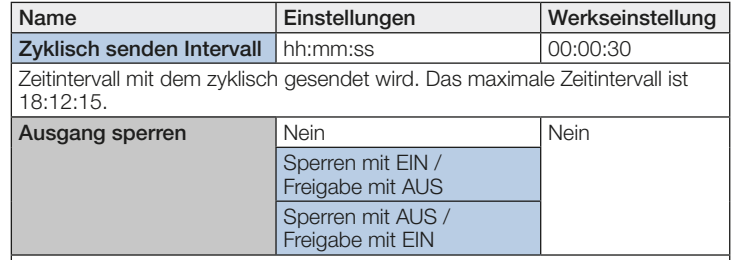

Mit diesem Parameter wird eingestellt, ob der Ausgang gesperrt werden kann und mit welchem Telegramm der Ausgang gesperrt und wieder freigegeben werden kann.

Nein: Der Ausgang kann nicht gesperrt werden.

Sperren mit EIN / Freigabe mit AUS: Der Ausgang wird durch ein Telegramm mit dem Wert "1" an das Sperrobjekt gesperrt und durch ein Telegramm "0" freigegeben.

Sperren mit AUS / Freigabe mit EIN: Der Ausgang wird durch ein Telegramm mit dem Wert "0" an das Sperrobjekt gesperrt und durch ein Telegramm "1" freigegeben.

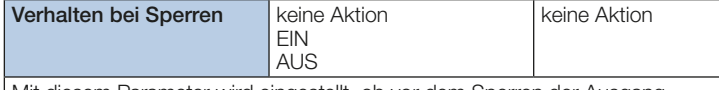

Mit diesem Parameter wird eingestellt, ob vor dem Sperren der Ausgang ein- oder ausgeschaltet werden soll oder ob der Ausgang unverändert bleiben soll.

keine Aktion: Vor dem Sperren erfolgt keine weitere Aktion.

EIN: Vor dem Sperren wird der Ausgang (alle aktiven Grenzwerte) eingeschaltet.

AUS: Vor dem Sperren wird der Ausgang (alle aktiven Grenzwerte) ausgeschaltet.

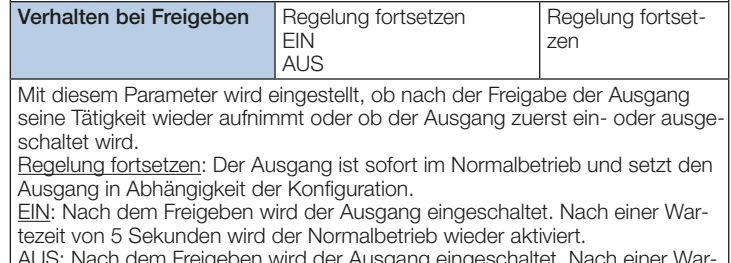

AUS: Nach dem Freigeben wird der Ausgang eingeschaltet. Nach einer Wartezeit von 5 Sekunden wird der Normalbetrieb wieder aktiviert.

## 10.14 VOC Ausgang

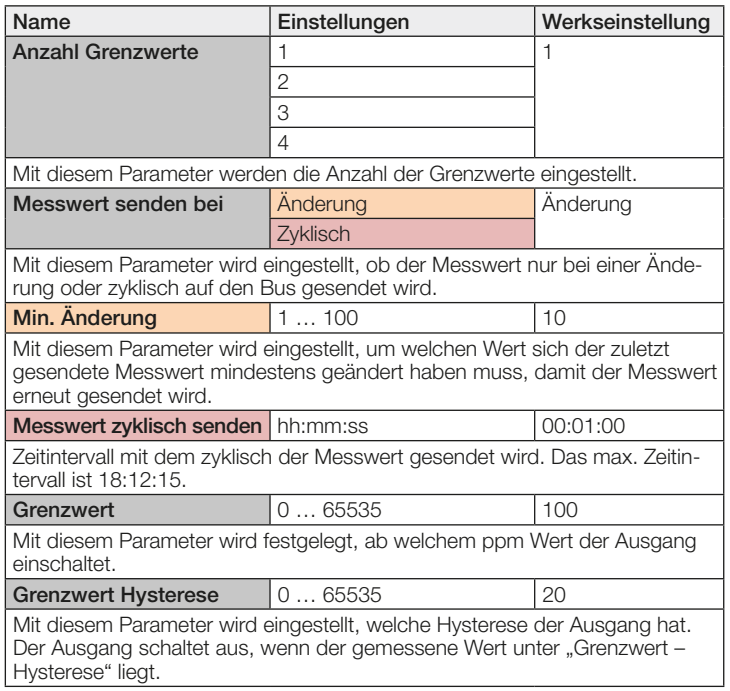

<span id="page-23-0"></span>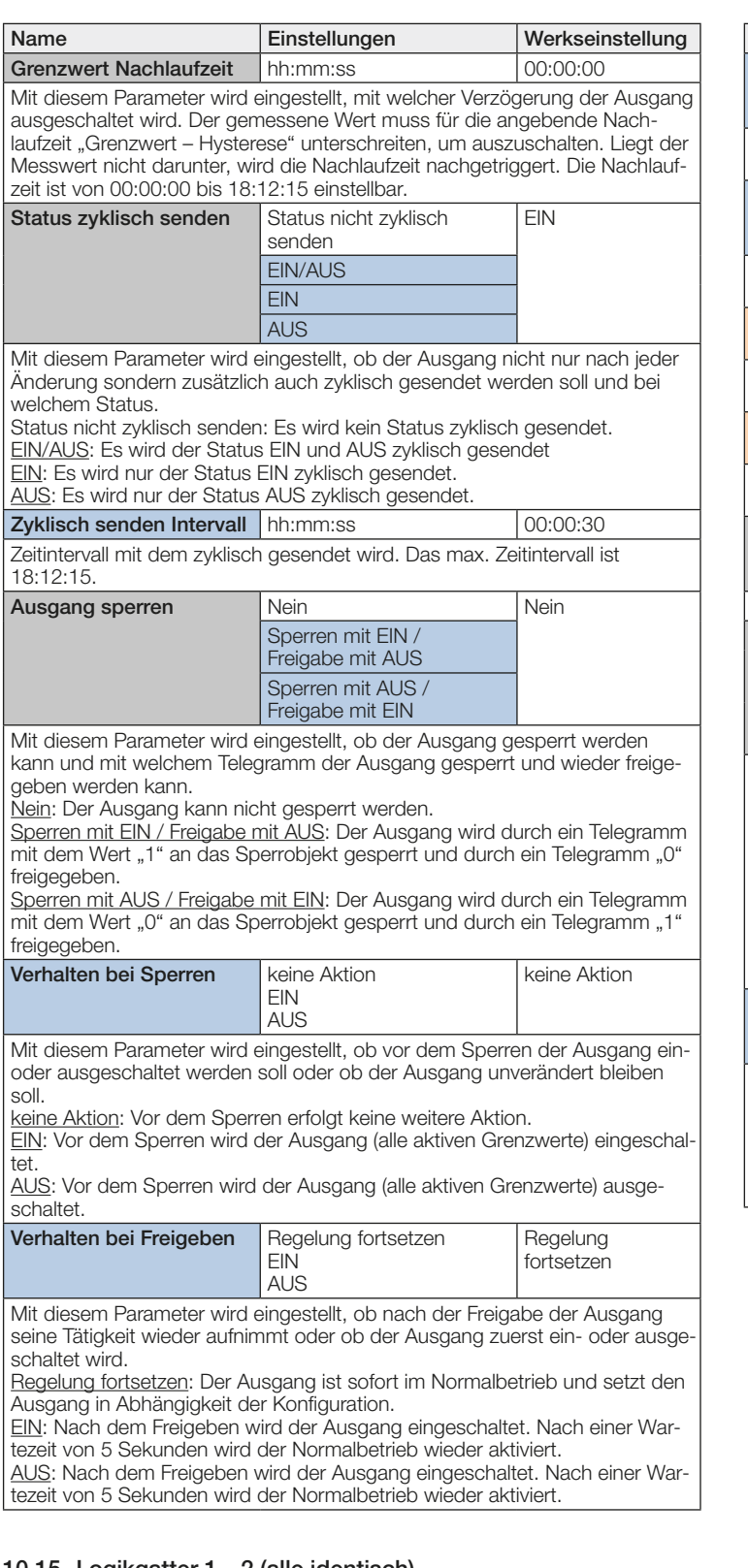

#### 10.15 Logikgatter 1…2 (alle identisch)

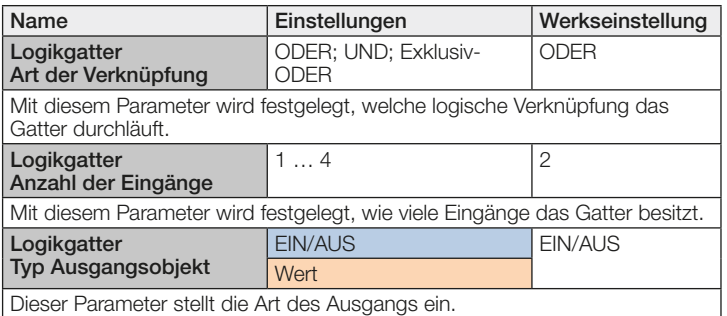

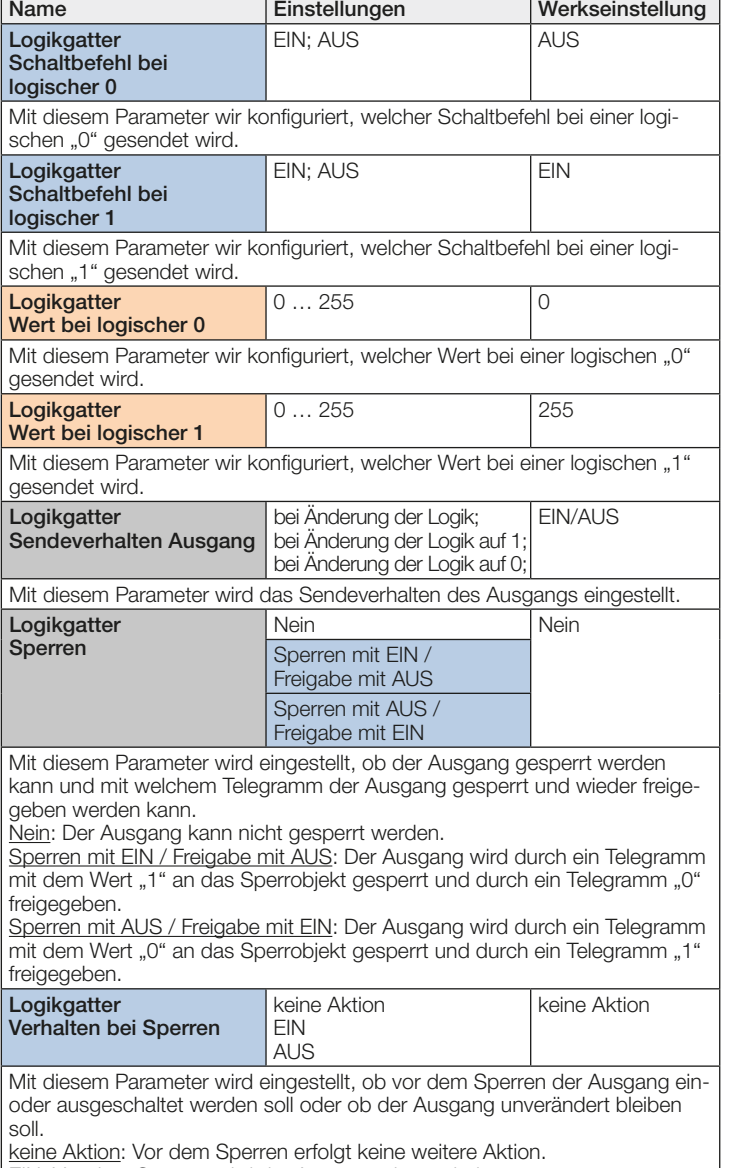

EIN: Vor dem Sperren wird der Ausgang eingeschaltet. AUS: Vor dem Sperren wird der Ausgang ausgeschaltet.